# marantz

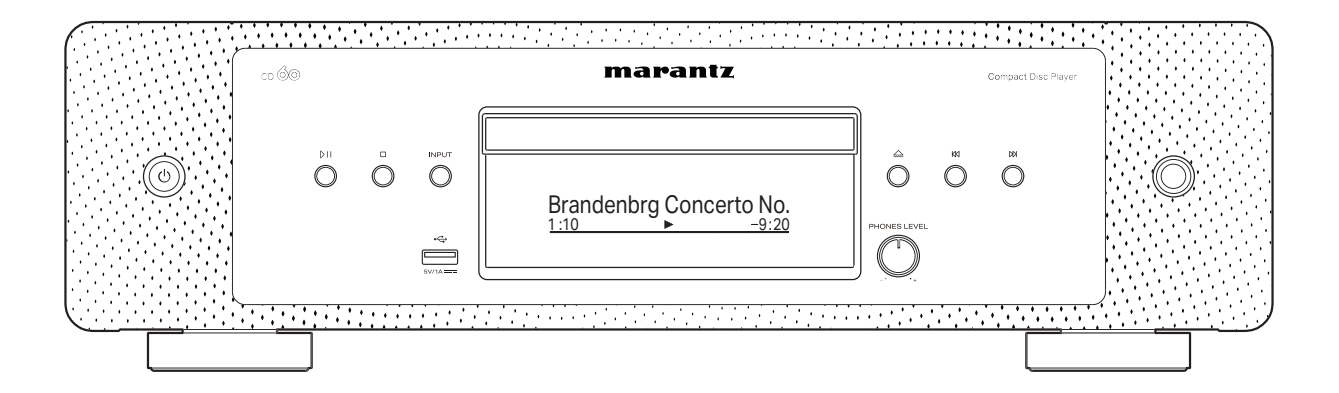

c<sub>D</sub> 60 | Odtwarzacz CD

Instrukcja obsługi

<span id="page-1-0"></span>**Spis treści**  $\bigvee$  **[Połączenia](#page-13-0)**  $\bigvee$  [Odtwarzanie](#page-20-0)  $\bigvee$  [Ustawienia](#page-32-0)  $\bigvee$  [Wskazówki](#page-37-0)  $\bigvee$  [Dodatek](#page-45-0)

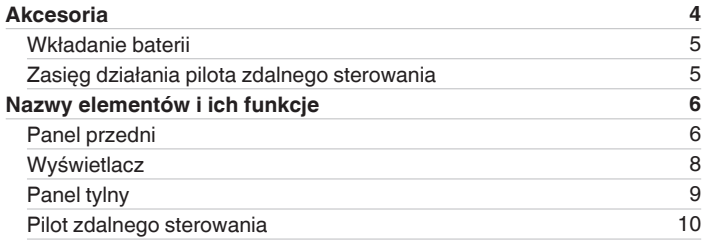

## **Połączenia**

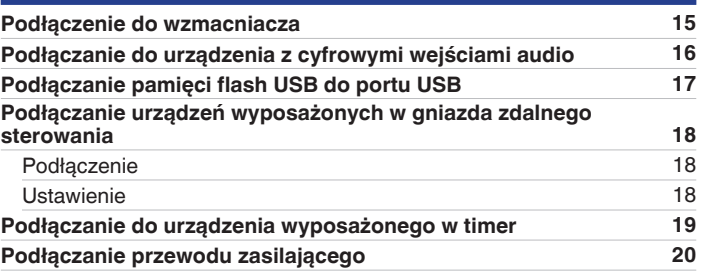

## **Odtwarzanie**

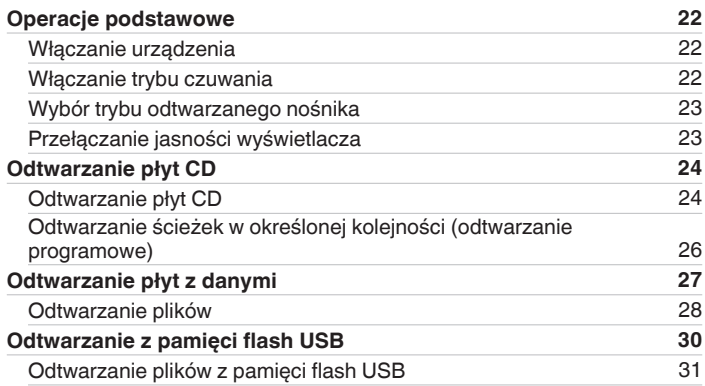

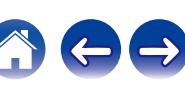

**[Spis treści](#page-1-0)**  $\bigvee$  **[Połączenia](#page-13-0)**  $\bigvee$  [Odtwarzanie](#page-20-0)  $\bigvee$  [Ustawienia](#page-32-0)  $\bigvee$  [Wskazówki](#page-37-0)  $\bigvee$  [Dodatek](#page-45-0)

## **Ustawienia**

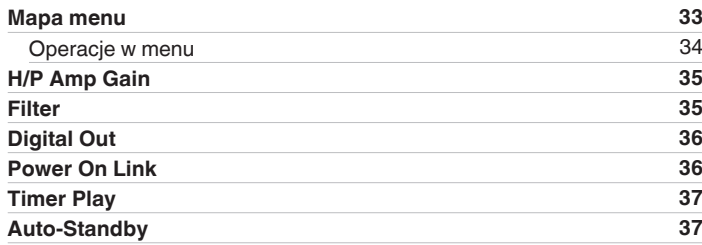

## **Wskazówki**

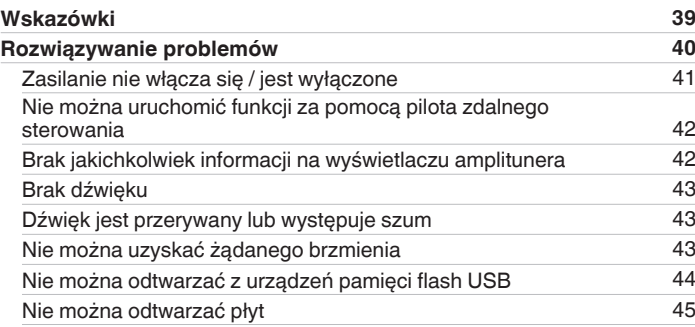

# **Dodatek**

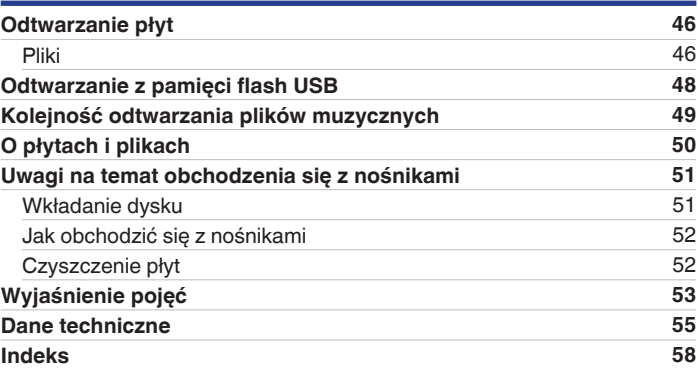

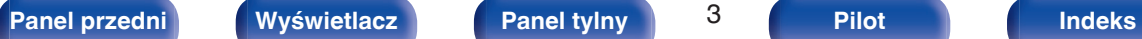

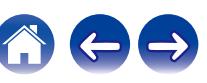

<span id="page-3-0"></span>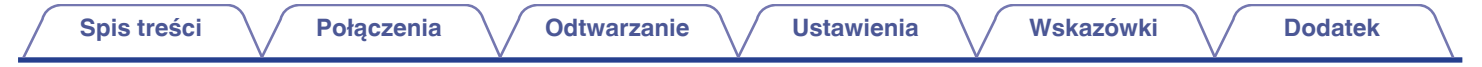

Dziękujemy za zakup tego urządzenia marki Marantz. W celu zapewnienia właściwej obsługi, przeczytaj dokładnie niniejszą instrukcję i obsługuj urządzenie zgodnie ze wskazówkami w niej zawartymi.

Po przeczytaniu instrukcję należy zachować na przyszłość.

# **Akcesoria**

Sprawdź, czy następujące elementy są dostarczone wraz z urządzeniem.

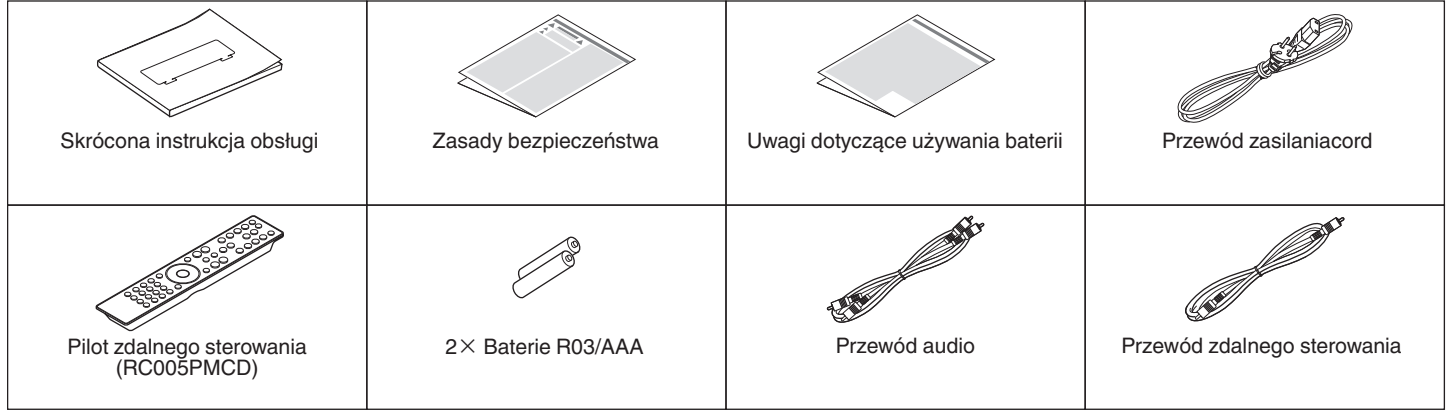

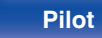

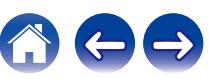

# <span id="page-4-0"></span>**Wkładanie baterii**

**1 Zdejmij tylną osłonę zgodnie z kierunkiem strzałki.**

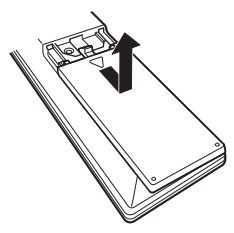

**2 Włóż prawidłowo dwie baterie do komory baterii, tak jak pokazano na ilustracji.**

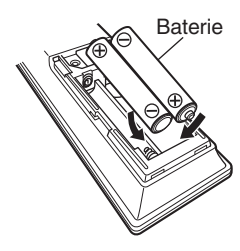

**3 Załóż z powrotem tylną osłonę.**

### **UWAGA**

- 0 Aby zapobiec uszkodzeniom lub wyciekom baterii:
	- 0 Nie używaj nowych baterii razem ze starymi.
	- 0 Nie używaj razem różnych typów baterii.
- 0 Wyjmij baterie, jeżeli pilot nie będzie używany przez dłuższy czas.
- 0 W przypadku wycieku baterii, dokładnie wytrzyj przedział baterii i włóż nowe baterie.

# **Zasięg działania pilota zdalnego sterowania**

Chcąc sterować urządzeniem za pomocą pilota zdalnego sterowania, nakieruj pilota na odbiornik sygnału zdalnego sterowania znajdujący się w tym urządzeniu.

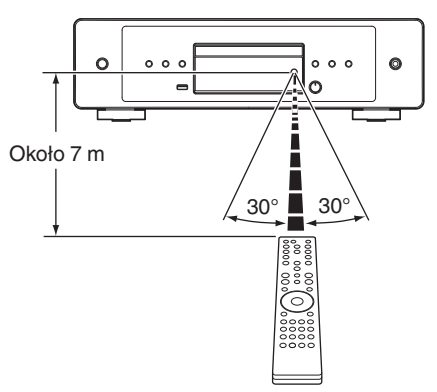

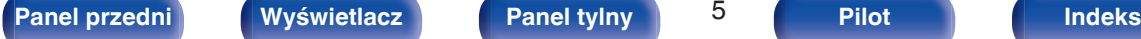

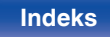

<span id="page-5-0"></span>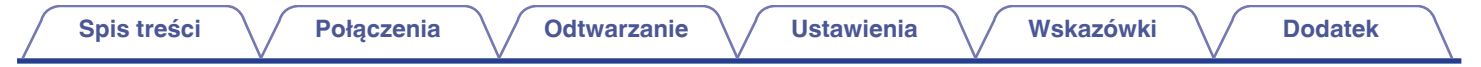

# **Nazwy elementów i ich funkcje**

**Panel przedni**

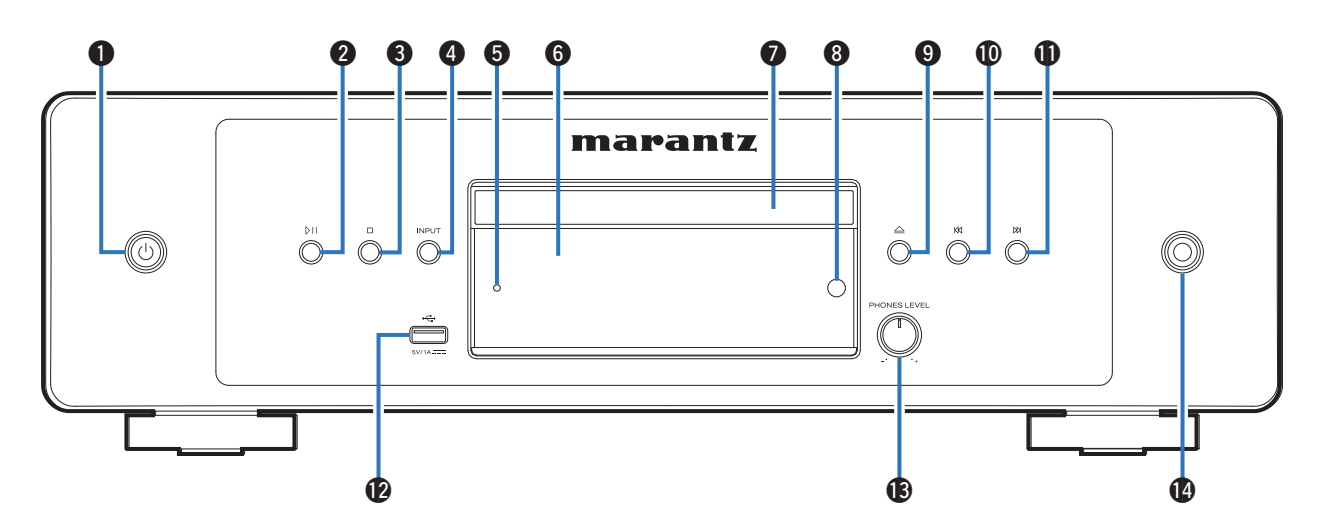

Szczegółowe informacje można znaleźć na następnej stronie.

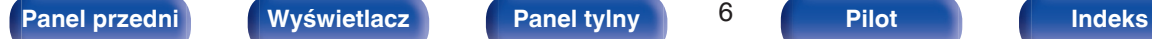

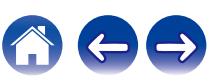

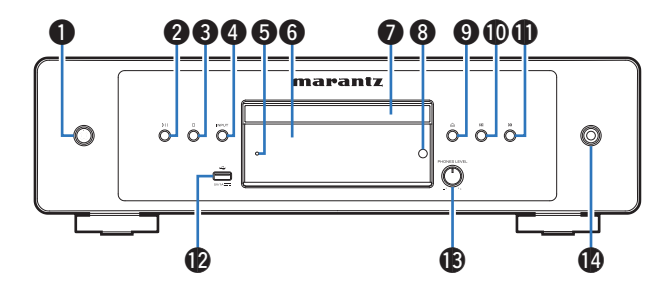

### **Przycisk zasilania (d)**

Służy do włączania/wyłączania zasilania (przełączania w tryb czuwania). ( $\sqrt{\mathscr{L}}$ str. 22)

### **Przycisk odtwarzania/wstrzymania (** $P$ **)**

Naciśnij ten przycisk, aby wstrzymać odtwarzanie. W przypadku naciśnięcia podczas pauzy lub zatrzymania wznawia odtwarzanie od ostatnio odtwarzanego utworu.

### **Przycisk zatrzymania (** $\Box$ **)**

Zatrzymuje odtwarzanie.

### D **Przycisk INPUT**

Służy do wyboru źródła odtwarzania. ( $\mathbb{Q}$  [str. 23\)](#page-22-0)

### E **Wskaźnik układu zabezpieczającego**

Miga, kiedy zadziała obwód ochronny.  $(\sqrt{pT} \text{ str. } 41)$ 

### F **Wyświetlacz**

Wyświetlane są na nim rozmaite informacje. ( $\mathbb{Q}$  [str. 8\)](#page-7-0)

### G **Szuflada na płytę**

Służy do wkładania płyt.

### **A** Czuinik zdalnego sterowania

Odbiera sygnał z pilota zdalnego sterowania. ( $\mathbb{C}$  [str. 5\)](#page-4-0)

# **O** Przycisk otworzenia/zamknięcia szuflady na płytę ( $\triangle$ )

Służy do zamykania i otwierania szuflady na płytę. ( $\mathbb{Q}_F^*$  [str. 24\)](#page-23-0)

### $\bigoplus$  Przycisk przechodzenia do tyłu (KK)

Powrót do początku obecnie odtwarzanego utworu. Naciśnij i przytrzymaj, aby przewijać utwór do tyłu.

### K **Przycisk przechodzenia do przodu (**j**)**

Odtwarza następny utwór. Naciśnij i przytrzymaj, aby przewijać utwór do przodu.

### *<u>Port</u>* USB

Służy do podłączania urządzeń magazynujących USB (takich jak pamięć flash USB). (v [str. 17\)](#page-16-0)

### M **Pokrętło głośności słuchawek (PHONES LEVEL)**

Służy do regulacji głośności w słuchawkach.

### N **Gniazdo słuchawkowe**

Do podłączania słuchawek.

### **UWAGA**

0 Aby nie spowodować uszkodzenia słuchu podczas słuchania z użyciem słuchawek, nie zwiększaj gwałtownie poziomu głośności.

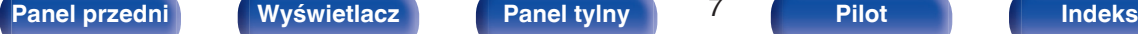

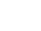

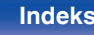

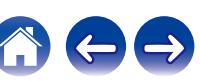

## <span id="page-7-0"></span>**Wyświetlacz**

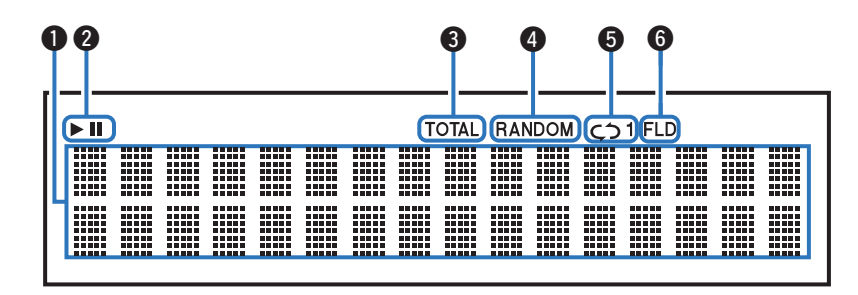

### A **Wyświetlacz informacyjny**

Wyświetla informacje o płycie, czasy odtwarzania itp.

### B **Wskaźniki trybu odtwarzania**

- $\blacktriangleright$  : Świeci się podczas odtwarzania.
- II : Świeci się podczas wstrzymania odtwarzania.

### **A** Wskaźnik TOTAL

Świeci się, gdy wyświetlana jest całkowita liczba ścieżek i całkowity czas płyty.

### D **Wskaźnik RANDOM**

Świeci się podczas odtwarzania losowego.

### E **Wskaźniki trybu odtwarzania wielokrotnego**

Świeci się zgodnie z wybranym ustawieniem trybu odtwarzania wielokrotnego.

### **Wskaźnik trybu odtwarzania folderu**

Zapala się, gdy tryb odtwarzania folderu jest ustawiony w zakresie odtwarzania CD-R/CD-RW. (图 [str. 29\)](#page-28-0)

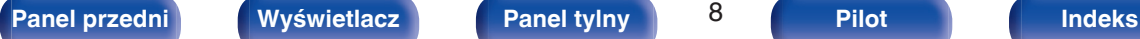

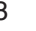

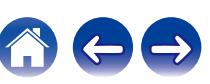

<span id="page-8-0"></span>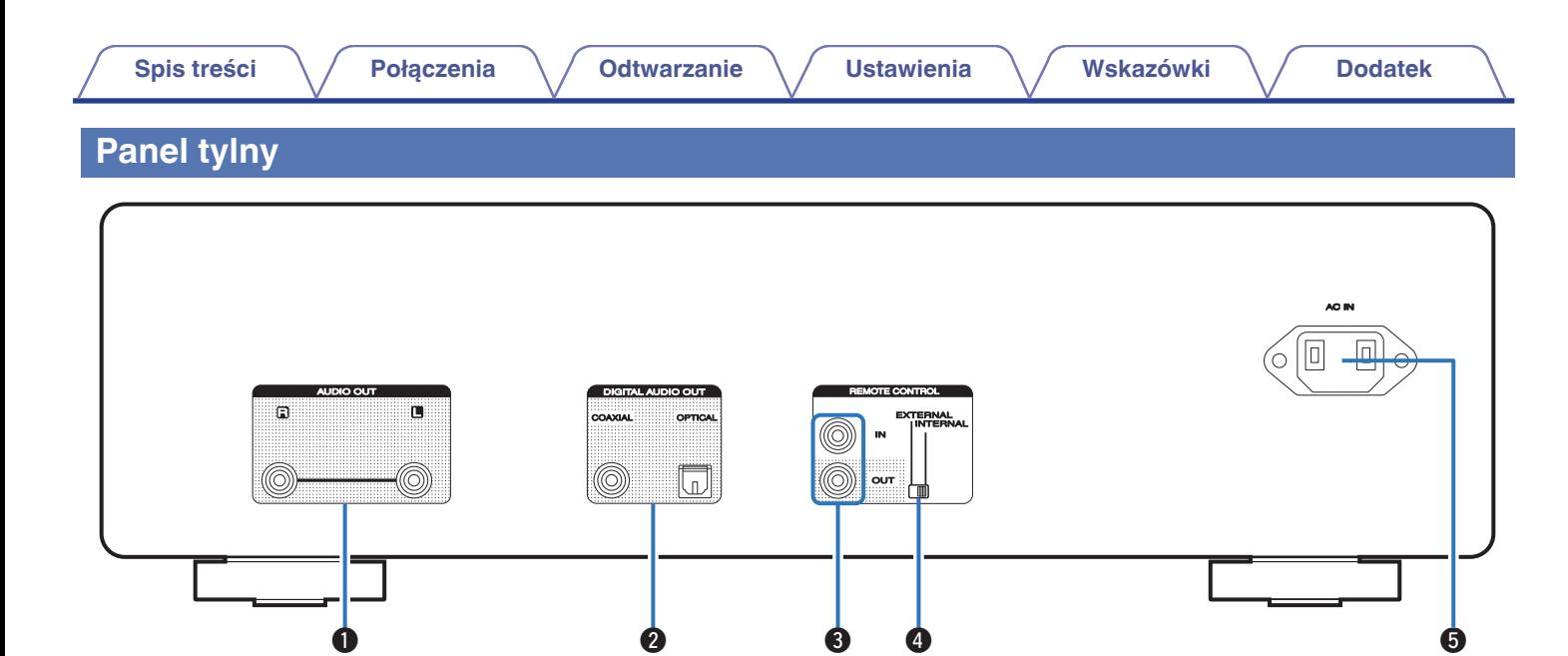

### A **Złącza AUDIO OUT**

Służą do podłączania urządzeń wyposażonych w wejścia dźwięku analogowego lub zewnętrznego wzmacniacza. ( $\mathbb{Q}$  [str. 15\)](#page-14-0)

### **B Złącze DIGITAL AUDIO OUT (COAXIAL/OPTICAL)**

Służy do podłączania wzmacniacza lub przetwornika cyfrowoanalogowego wyposażonego w złącza wejść cyfrowych. ( $\mathbb{Q}$  [str. 16\)](#page-15-0)

### **B** Złącza REMOTE CONTROL

Służą do podłączania wzmacniacza firmy Marantz zgodnego z funkcją zdalnego sterowania. ( $\mathbb{Z}$  [str. 18\)](#page-17-0)

### D **Przełącznik EXTERNAL/INTERNAL**

Ustaw ten przełącznik w pozycji "EXTERNAL", aby obsługiwać urządzenie poprzez wycelowanie pilota we wzmacniacz podłączony do tego urządzenia przy użyciu połączenia zdalnego sterowania.  $(\sqrt{2} \cdot \text{str. } 18)$ 

### E **Wejście AC (AC IN)**

Do podłączania przewodu zasilania. ( $\mathbb{C}$  [str. 20\)](#page-19-0)

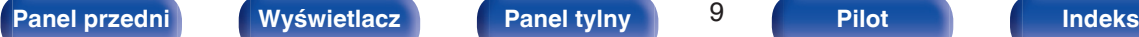

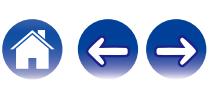

## <span id="page-9-0"></span>**Pilot zdalnego sterowania**

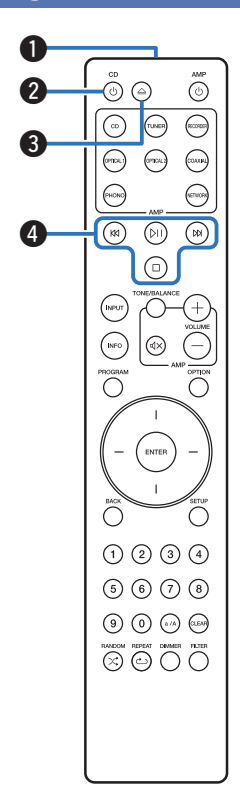

Pilot zdalnego sterowania dołączony do tego urządzenia może sterować pracą wzmacniacza Marantz.

 $\bullet$  ["Obsługa wzmacniacza" \(](#page-12-0) $\mathbb{Q}$  str. 13)

## o **Obsługa omawianego urządzenia**

- A **Nadajnik sygnału zdalnego sterowania** Nadaje sygnał z pilota zdalnego sterowania. ( $\sqrt{\pi}$  [str. 5\)](#page-4-0)
- **@** Przycisk zasilania (CD  $\phi$ ) Służy do włączania/wyłączania zasilania (przełączania w tryb czuwania).  $(\sqrt{r^2} \cdot \sqrt{r^2})$ str. 22)
- C **Przycisk otworzenia/zamknięcia szuflady na płytę (**q**)** Służy do zamykania i otwierania szuflady na płytę. ( $\mathbb{Q}_F^*$  [str. 24\)](#page-23-0)
- D **Przyciski systemowe**

Służą do obsługi funkcji związanych z odtwarzaniem.

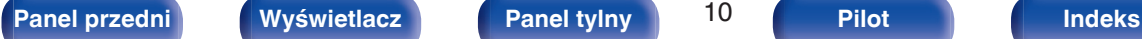

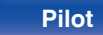

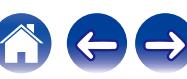

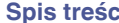

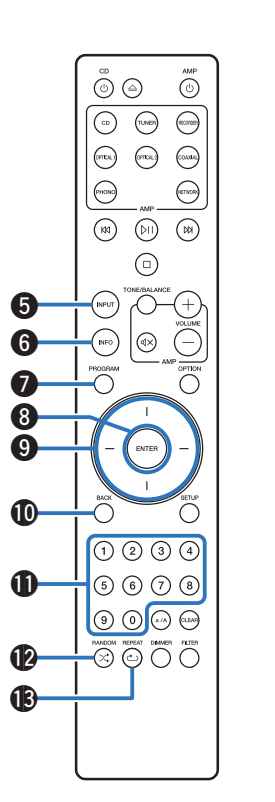

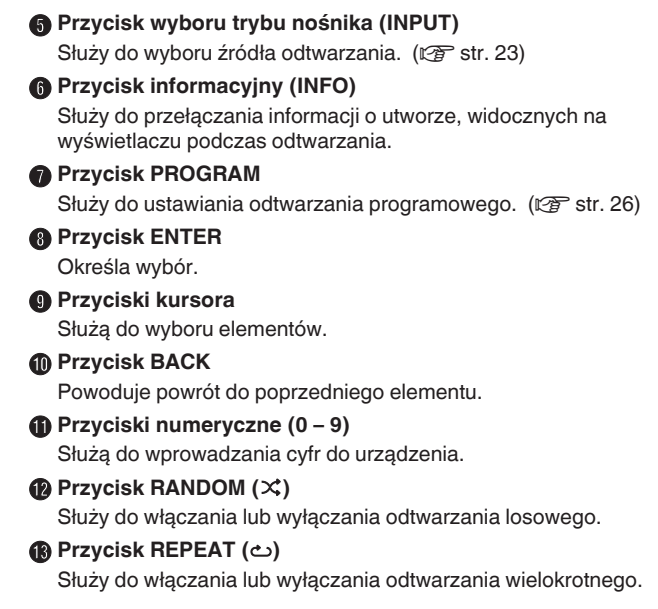

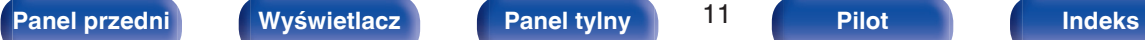

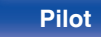

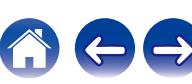

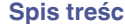

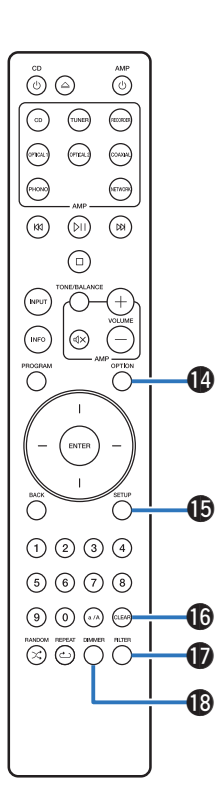

### N **Przycisk OPTION**

- 0 Służy do wyboru zakresu odtwarzania na płycie CD z danymi. ( $$$  [str. 29\)](#page-28-0)
- 0 Służy do wyboru zakresu odtwarzania w pamięci flash USB.  $(\sqrt{2} \cdot \text{str. } 32)$
- **C** Przycisk SETUP

Powoduje wyświetlenie menu ustawień na ekranie. ( $\mathbb{Q}$  [str. 34\)](#page-33-0)

### *<b>C* Przycisk CLEAR

Służy do kasowania zarejestrowanych programów. ( $\mathbb{Q}_F^*$  [str. 26\)](#page-25-0)

### Q **Przycisk FILTER**

Służy do włączania/wyłączania charakterystyk filtra. (@F [str. 35\)](#page-34-0)

### R **Przycisk DIMMER**

Zmienia jasność wyświetlacza. ( $\mathbb{F}$  [str. 23\)](#page-22-0)

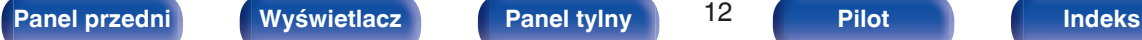

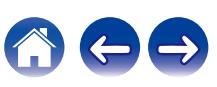

<span id="page-12-0"></span>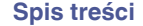

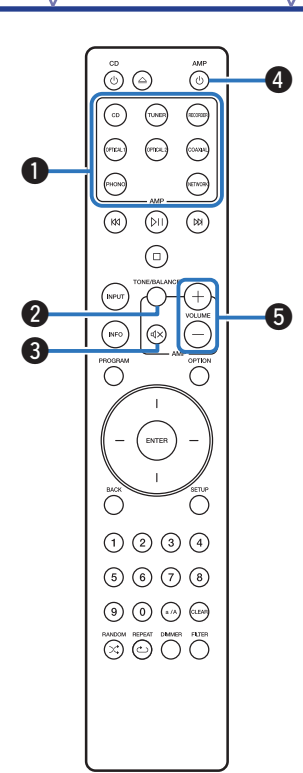

### **Obsługa wzmacniacza**

Wzmacniacz firmy Marantz może być obsługiwany.

- A **Przyciski wyboru źródła wejściowego**
- **Przycisk TONE/BALANCE**
- **O** Przycisk MUTE ( $\oint$ X)
- **A** Przycisk zasilania (AMP  $\phi$ )
- **6** Przyciski VOLUME  $(+-)$

0 Pilot zdalnego sterowanie może nie obsługiwać wszystkich produktów.

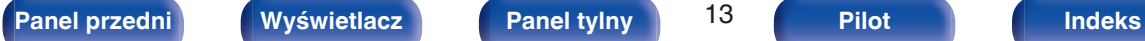

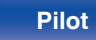

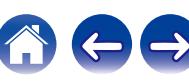

# <span id="page-13-0"></span> $\blacksquare$  Spis treści

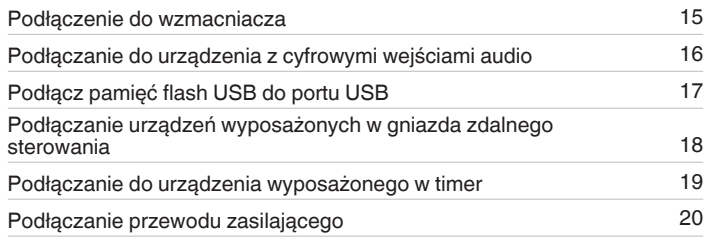

### **UWAGA**

0 Nie należy podłączać przewodu zasilania przed dokonaniem wszystkich połączeń sygnałowych.

0 Kable zasilające nie mogą być splątane z kablami sygnałowymi. Mogłoby to doprowadzić do brzęczenia lub zakłóceń.

## **Przewody używane do podłączeń**

Przygotuj kable niezbędne do podłączenia żądanych urządzeń.

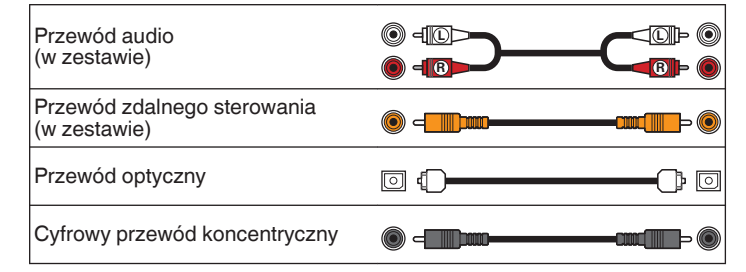

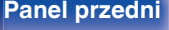

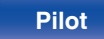

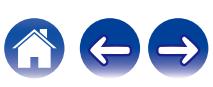

<span id="page-14-0"></span>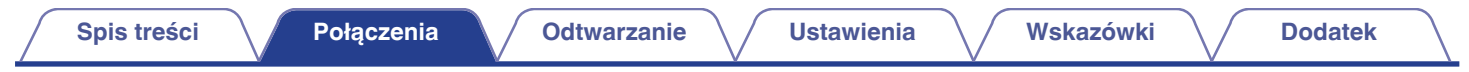

# **Podłączenie do wzmacniacza**

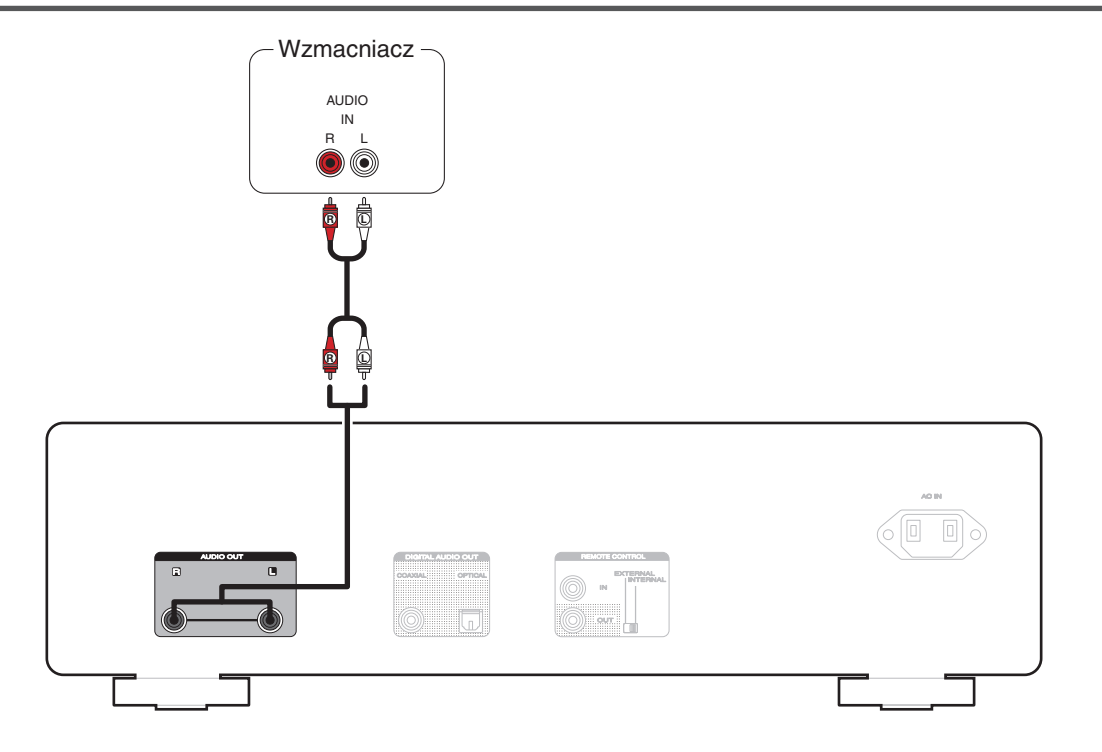

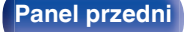

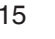

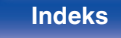

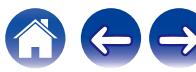

<span id="page-15-0"></span>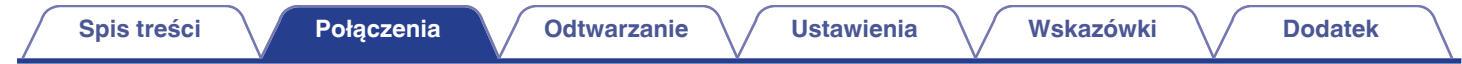

# **Podłączanie do urządzenia z cyfrowymi wejściami audio**

Można odtwarzać cyfrowy sygnał audio po podłączeniu urządzenia do wzmacniacza lub przetwornika cyfrowo-analogowego, wyposażonego w cyfrowe złącze audio.

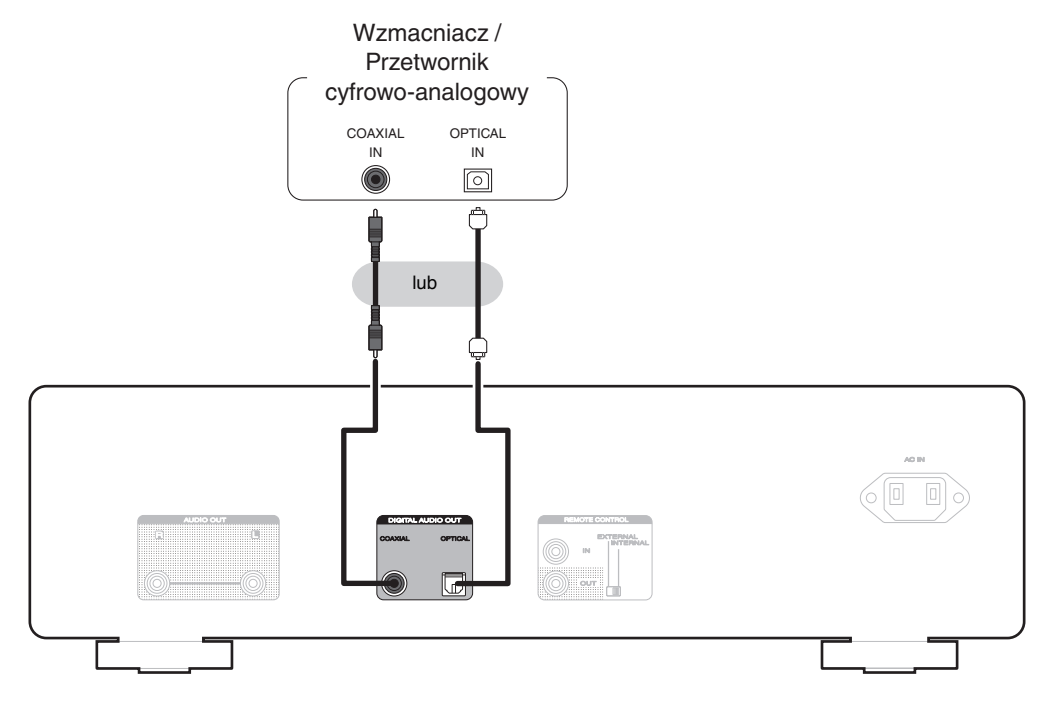

### **UWAGA**

- 0 Cyfrowe wyjście audio zatrzymuje się podczas odtwarzania plików DSD poprzez pamięć flash USB.
- 0 Nie zaleca się podłączania rejestratora wyposażonego w cyfrowe złącze audio.

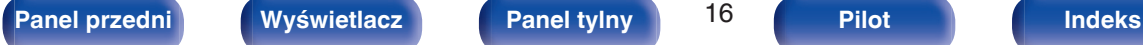

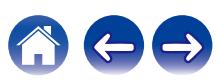

<span id="page-16-0"></span>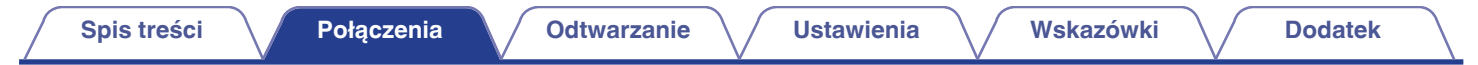

# **Podłączanie pamięci flash USB do portu USB**

Instrukcje postępowania opisano w "Odtwarzanie z pamięci flash USB". ( $\mathbb{Z}$  [str. 30\)](#page-29-0)

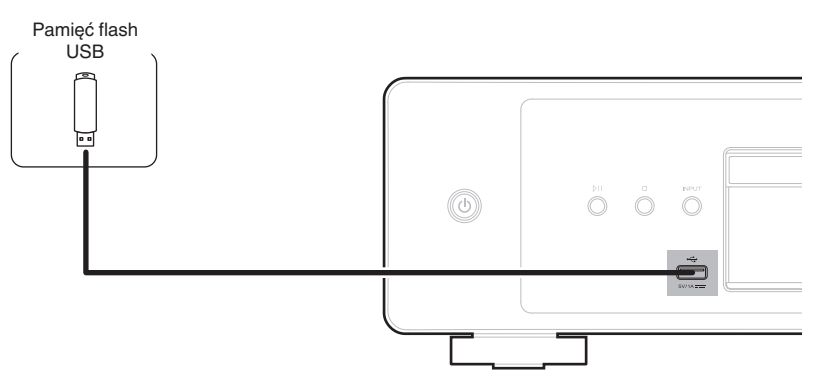

0 Firma Marantz nie gwarantuje, że wszystkie pendrive'y USB będą działały oraz że będą prawidłowo zasilane. W przypadku korzystania z przenośnego dysku twardego (HDD) dostarczanego z własnym zasilaczem sieciowym, należy skorzystać z tego zasilacza.

### **UWAGA**

- 0 Pamięci flash USB nie działają poprzez koncentrator USB.
- 0 Nie ma możliwości używania amplitunera po podłączeniu komputera za pomocą kabla USB i portu USB.
- 0 Do podłączenia pamięci flash USB nie stosuj kabli przedłużających. Może to powodować zakłócenia pracy innych urządzeń.

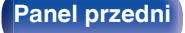

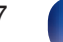

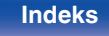

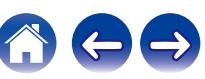

# <span id="page-17-0"></span>**Podłączanie urządzeń wyposażonych w gniazda zdalnego sterowania**

- Z tych funkcji można korzystać, gdy urządzenie jest podłączone do wzmacniacza Marantz.
- 0 Sygnał pilota odbierany przez wzmacniacz jest przesyłany do tego urządzenia w celu sterowania tym urządzeniem.
- 0 Po włączeniu zasilania tego urządzenia włącza się zasilanie wzmacniacza, a źródło wejściowe wzmacniacza przełącza się na "CD". (Funkcja włączenia zasilania)

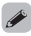

- 0 Możesz włączyć lub wyłączyć funkcję włączenia zasilania w "Power On Link" w menu ustawień. ( $\sqrt{p}$  [str. 36\)](#page-35-0)
- 0 Niektóre operacje mogą nie być możliwe w przypadku niektórych wzmacniaczy Marantz.

# **Podłączenie**

Połącz złącze REMOTE CONTROL IN tego urządzenia ze złączem REMOTE CONTROL OUT wzmacniacza przy użyciu dostarczonego przewodu złącza pilota.

# **Ustawienie**

Ustaw przełącznik EXTERNAL/INTERNAL w pozycji "EXTERNAL".

- 0 To ustawienie spowoduje wyłączenie odbiornika sygnałów zdalnego sterowania w urządzeniu.
- Chcac sterować urządzeniem, nakieruj pilota na odbiornik sygnału zdalnego sterowania znajdujący się we wzmacniaczu.

0 Aby używać samego urządzenia, które nie jest podłączone do wzmacniacza, ustaw przełącznik w pozycji "INTERNAL".

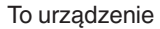

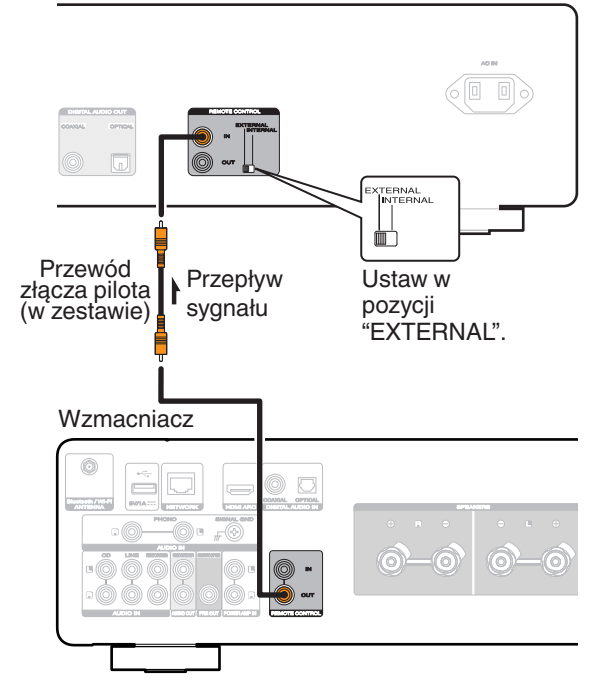

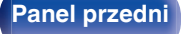

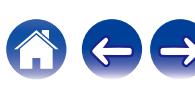

<span id="page-18-0"></span>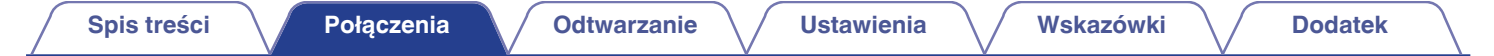

# **Podłączanie do urządzenia wyposażonego w timer**

Urządzenie obsługuje funkcję odtwarzania z timerem po podłączeniu do niego wzmacniacza i urządzenia wyposażonego w timer. (["Timer](#page-36-0)  $Play''$  ( $\circled{r}$  [str. 37\)\)](#page-36-0)

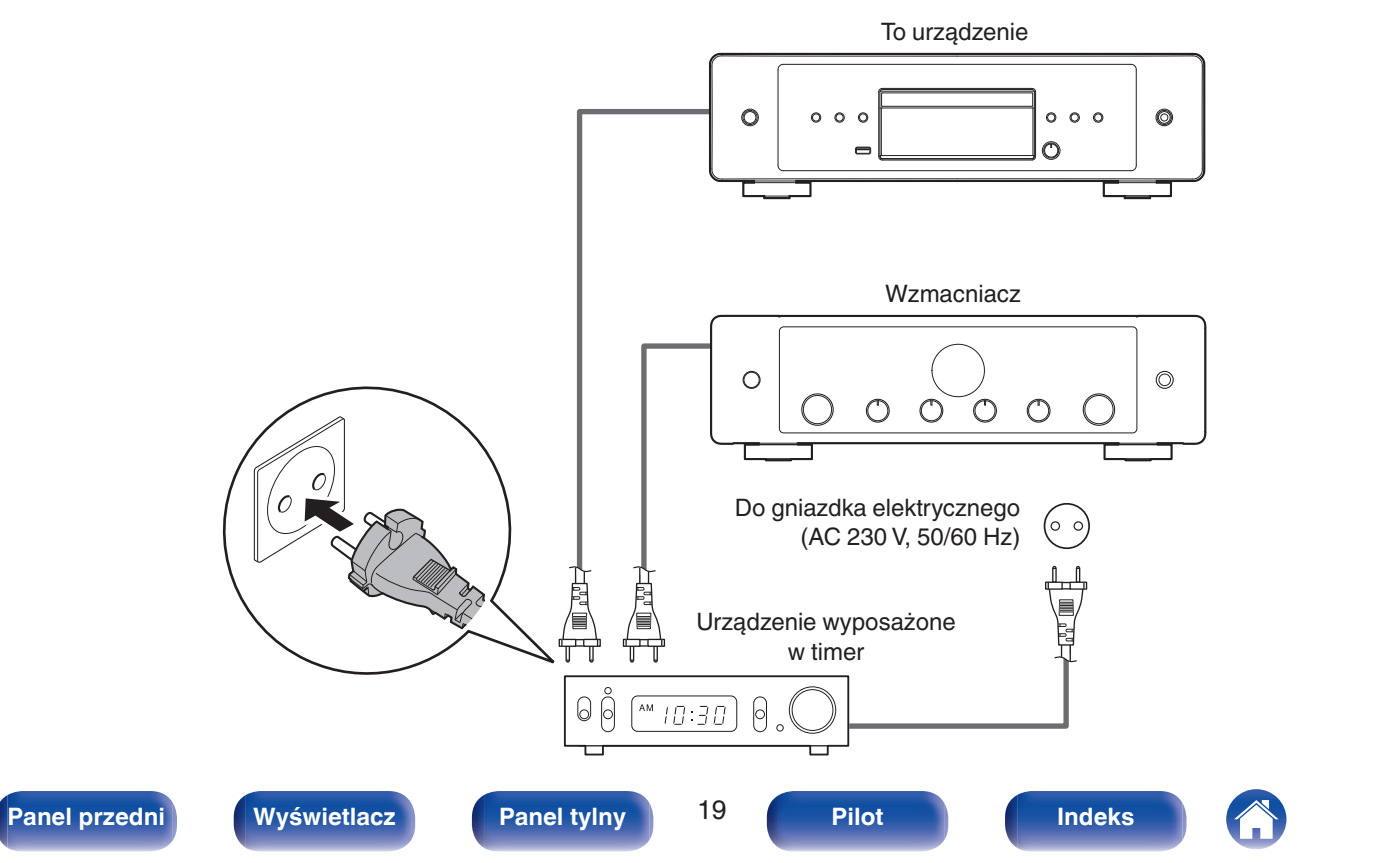

<span id="page-19-0"></span>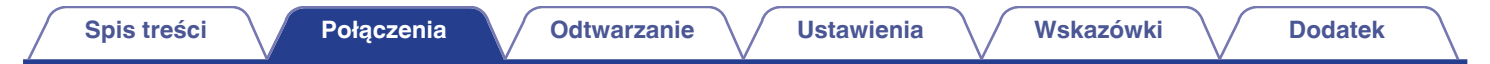

# **Podłączanie przewodu zasilającego**

Po wykonaniu wszystkich połączeń włóż wtyczkę zasilania do gniazda sieciowego.

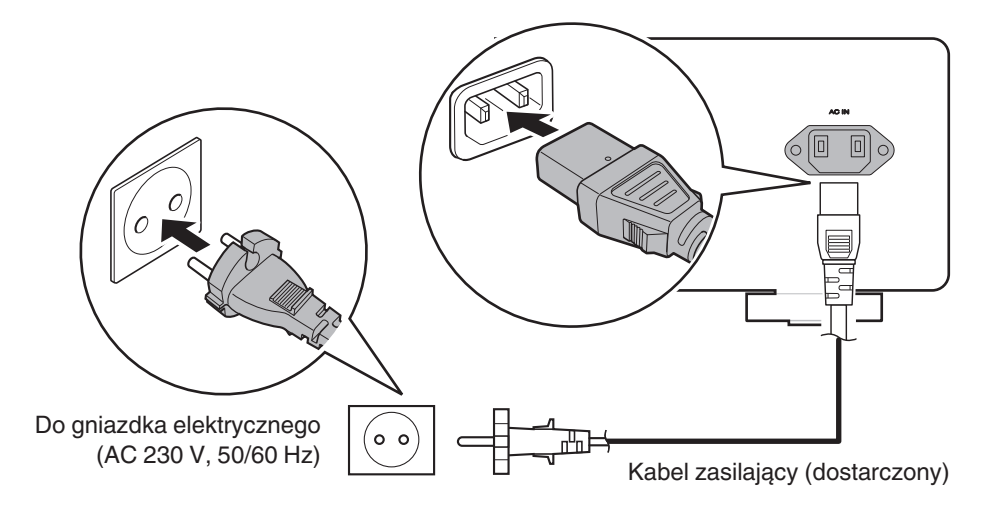

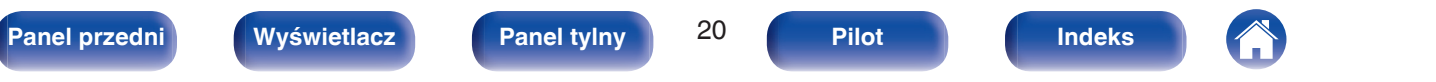

<span id="page-20-0"></span>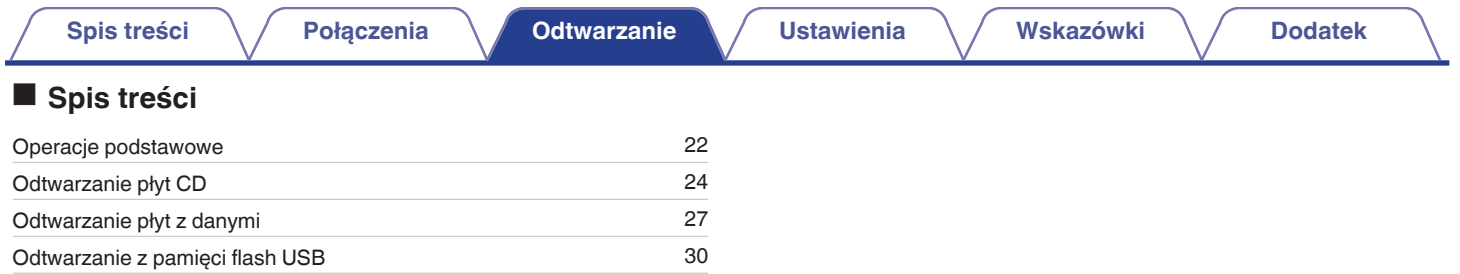

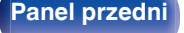

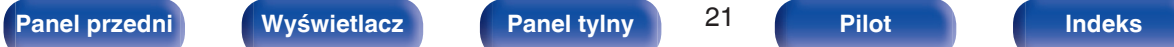

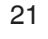

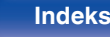

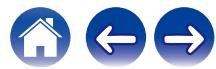

# <span id="page-21-0"></span>**Operacje podstawowe**

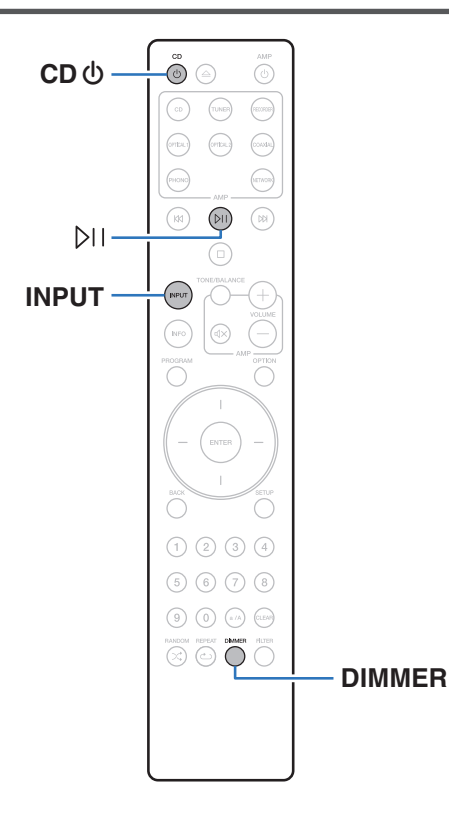

# **Włączanie urządzenia**

**1 Naciśnij przycisk** X **CD, aby włączyć zasilanie urządzenia.**

- 0 Zasilanie można również włączyć z poziomu trybu czuwania, naciskając przycisk  $Φ$  na urządzeniu głównym.
- 0 Zasilanie można również włączyć z poziomu trybu czuwania, naciskając przycisk  $PIL$

## **Włączanie trybu czuwania**

### **Naciśnij przycisk**  $\phi$  **CD.**

Odtwarzacz przełączy się w tryb czuwania.

• Naciskając przycisk  $\Phi$  na urządzeniu, możesz również przełączyć urządzenie w tryb czuwania.

### **UWAGA**

0 Nawet kiedy urządzenie znajduje się w trybie czuwania, niektóre układy są w dalszym ciągu zasilane. W przypadku opuszczenia domu na dłuższy czas lub wyjazdu na wakacje wyjmij wtyczkę urządzenia z gniazda zasilania.

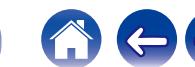

# <span id="page-22-0"></span>**Wybór trybu odtwarzanego nośnika**

### **1 Naciśnij przycisk INPUT, aby wybrać tryb odtwarzanego nośnika.**

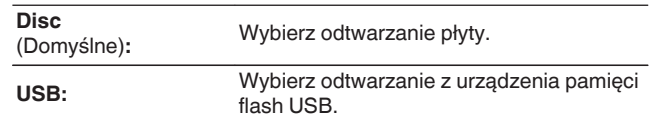

0 Można także wybrać tryb odtwarzanego nośnika, naciskając przycisk INPUT na głównym urządzeniu.

## **Przełączanie jasności wyświetlacza**

Można wybrać jeden z czterech poziomów jasności wyświetlacza. Wyłączenie wyświetlacza powoduje osłabienie źródła zakłóceń, które wpływają na jakość dźwięku, umożliwiając podwyższenie jakości jego odtwarzania.

### **1 Naciśnij przycisk DIMMER.**

0 Każdorazowe naciśnięcie przycisku zmienia jasność wyświetlacza.

 $\overline{\mathscr{L}}$ 

- 0 Domyślnie ustawiona jest najwyższa jasność ekranu.
- 0 Naciśnięcie przycisków przy wyłączonym wyświetlaczu powoduje chwilowe wyświetlenie informacji przy najjaśniejszym ustawieniu.
- 0 Wyświetlacz zostaje wyłączony tylko podczas odtwarzania.

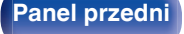

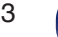

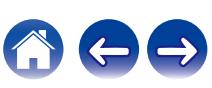

# <span id="page-23-0"></span>**Odtwarzanie płyt CD**

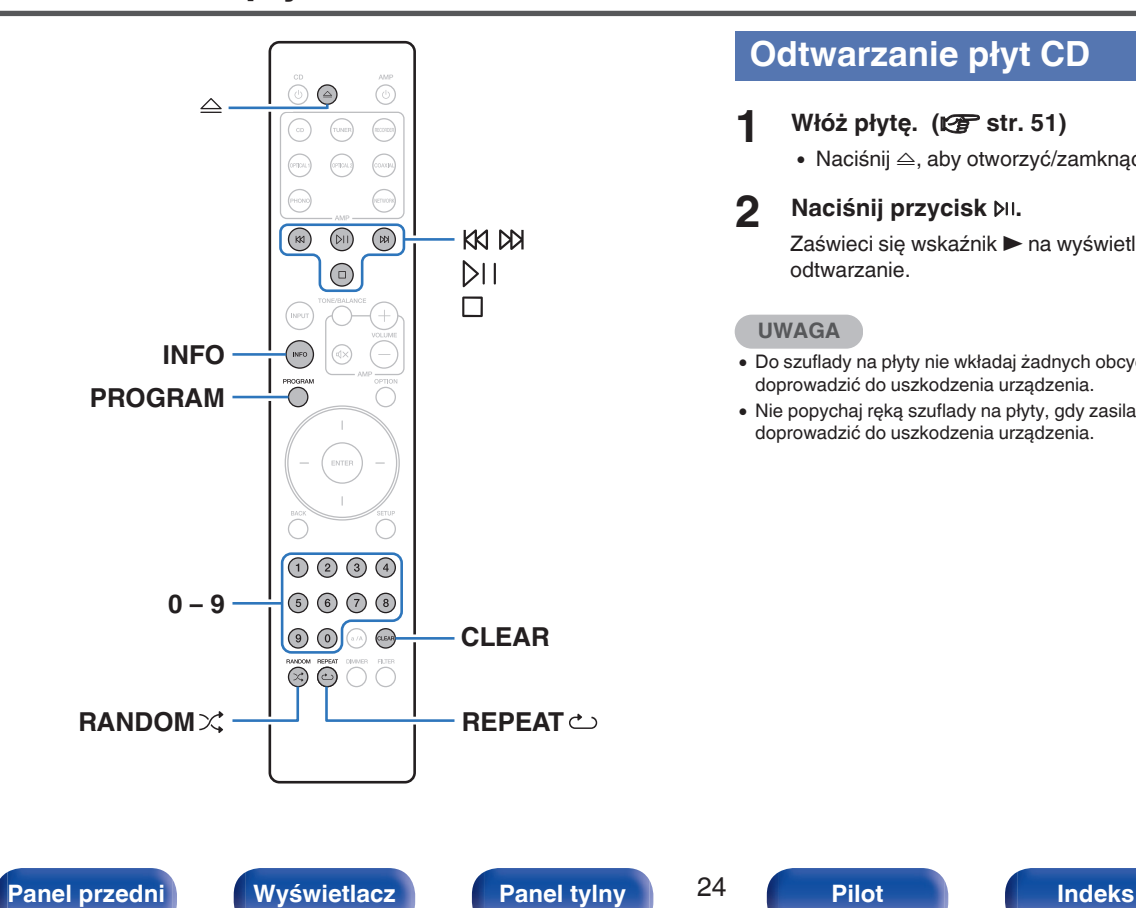

# **Odtwarzanie płyt CD**

### **11 Włóż płytę.** ( $\sqrt{r}$  [str. 51\)](#page-50-0)

• Naciśnij  $\triangle$ , aby otworzyć/zamknąć szufladę na płyty.

### **2 Naciśnij przycisk** p**.**

Zaświeci się wskaźnik > na wyświetlaczu. Rozpocznie się odtwarzanie.

### **UWAGA**

- 0 Do szuflady na płyty nie wkładaj żadnych obcych przedmiotów. Może to doprowadzić do uszkodzenia urządzenia.
- 0 Nie popychaj ręką szuflady na płyty, gdy zasilanie jest wyłączone. Może to doprowadzić do uszkodzenia urządzenia.

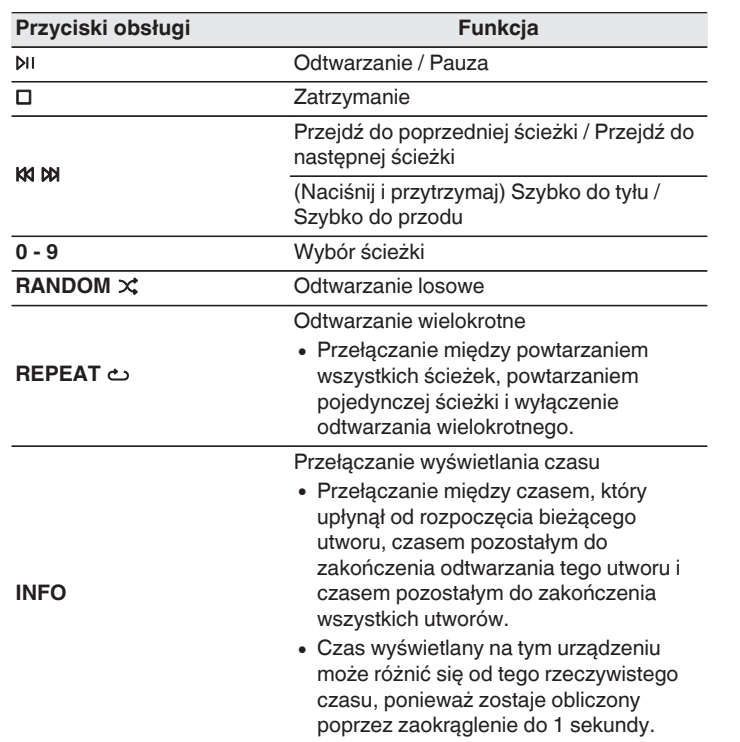

# ■ Płyty, które mogą być odtwarzane

• Patrz "Informacje o odtwarzaniu płyt".  $(\sqrt{\mathscr{D}})$  [str. 46\)](#page-45-0)

## ■ Odtwarzanie określonej ścieżki (wyszukiwanie **bezpośrednie)**

**1 Posługując się przyciskami 0 – 9, wybierz numer ścieżki.**

### [Przykład]

Ścieżka 4:

Naciśnij przycisk 4, aby wybrać ścieżkę 4.

Ścieżka 12<sup>.</sup>

Aby wybrać utwór 12, naciśnij kolejno numery 1 i 2.

0 Wprowadzony numer ścieżki jest ustawiany po około 1,5 sekundy od naciśnięcia przycisków numerycznych. Aby wybrać dwucyfrowy numer ścieżki, należy nacisnąć dwa przyciski numeryczne jeden po drugim.

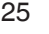

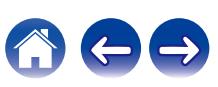

# <span id="page-25-0"></span>**Odtwarzanie ścieżek w określonej kolejności (odtwarzanie programowe)**

Można zaprogramować maksymalnie 25 ścieżek.

## **1 W trybie zatrzymania naciśnij przycisk PROGRAM.**

Na wyświetlaczu pojawi się "Program".

### **2 Posługując się przyciskami 0 – 9, wybierz numer ścieżki.**

[Przykład]

Ścieżka 4:

Naciśnij przycisk 4, aby wybrać ścieżkę 4.

Ścieżka 12<sup>.</sup>

Aby wybrać utwór 12, naciśnij kolejno numery 1 i 2.

0 Wprowadzony numer ścieżki jest ustawiany po około 1,5 sekundy od naciśnięcia przycisków numerycznych. Aby wybrać dwucyfrowy numer ścieżki, należy nacisnąć dwa przyciski numeryczne jeden po drugim.

## **3 Naciśnij przycisk** p**.**

Ścieżki zostaną odtworzone w zaprogramowanej kolejności.

- 0 Program jest kasowany po otwarciu szuflady albo po wyłączeniu zasilania.
- 0 W trakcie odtwarzania w zaprogramowanej kolejności naciśnij przycisk RANDOM  $\chi$ , aby odtwarzać zaprogramowane ścieżki w kolejności losowej.
- 0 W trakcie odtwarzania w zaprogramowanej kolejności naciśnij przycisk REPEAT r, aby wielokrotnie odtwarzać ścieżki w zaprogramowanej kolejności.

## **Sprawdzenie kolejności zaprogramowanych ścieżek**

W trybie zatrzymania naciśnij przycisk  $M$ . Każdorazowe naciśnięcie przycisku M spowoduje wyświetlenie ścieżek w zaprogramowanej kolejności.

# o **Kasowanie ostatniej ścieżki z programu**

W trybie zatrzymania naciśnij przycisk CLEAR. Każdorazowe naciśnięcie tego przycisku kasuje ostatnią ścieżkę z programu.

• Możesz również wybrać ścieżkę do skasowania naciskając  $M$ .

### o **Kasowanie wszystkich zaprogramowanych ścieżek**

W trybie zatrzymania naciśnij przycisk PROGRAM.

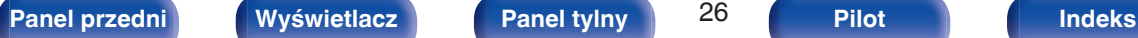

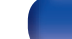

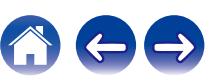

# <span id="page-26-0"></span>**Odtwarzanie płyt z danymi**

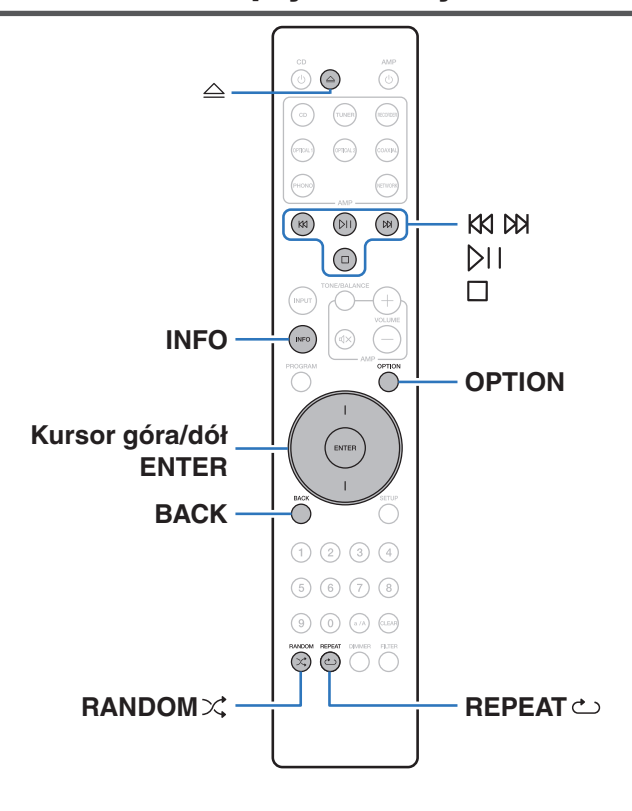

- 0 Ta część zawiera informacje na temat odtwarzania plików muzycznych zapisanych na płytach CD-R/CD-RW.
- 0 Istnieje wiele serwisów internetowych, z których można pobierać pliki muzyczne w formacie MP3 lub WMA (Windows Media® Audio). Pliki muzyczne pobrane z tych serwisów po nagraniu na płytę CD-R/-RW mogą być odtwarzane na tym urządzeniu.
- 0 Poniżej podane są rodzaje formatów audio obsługiwanych przez urządzenie wraz ze specyfikacją. Szczegółowe informacie zawiera "Odtwarzane pliki". ( $\sqrt{p}$  [str. 46\)](#page-45-0)
	- 0 **MP3**
	- 0 **WMA**

### **UWAGA**

- 0 Nie można odtwarzać plików chronionych prawami autorskimi.
- Zależnie od programu użytego do nagrania płyty oraz innych warunków, niektóre pliki mogą nie być prawidłowo odtwarzane lub wyświetlane.

"Windows Media" oraz "Windows" są znakami handlowymi lub zarejestrowanymi znakami handlowymi Microsoft Corporation w USA oraz/lub innych krajach.

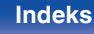

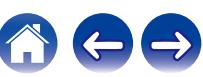

# <span id="page-27-0"></span>**Odtwarzanie plików**

- **1 Do szuflady na płyty włóż płytę CD-R/-RW zawierającą** pliki muzyczne. (**v** [str. 51\)](#page-50-0)
	- Naciśnij  $\triangle$ , aby otworzyć/zamknąć szufladę na płyty.
- **2 Użyj przycisków Kursor Góra/Dół, aby wybrać plik muzyczny do odtworzenia z danych muzycznych CD-R/CD-RW, a następnie naciśnij ENTER.**

Rozpocznie się odtwarzanie.

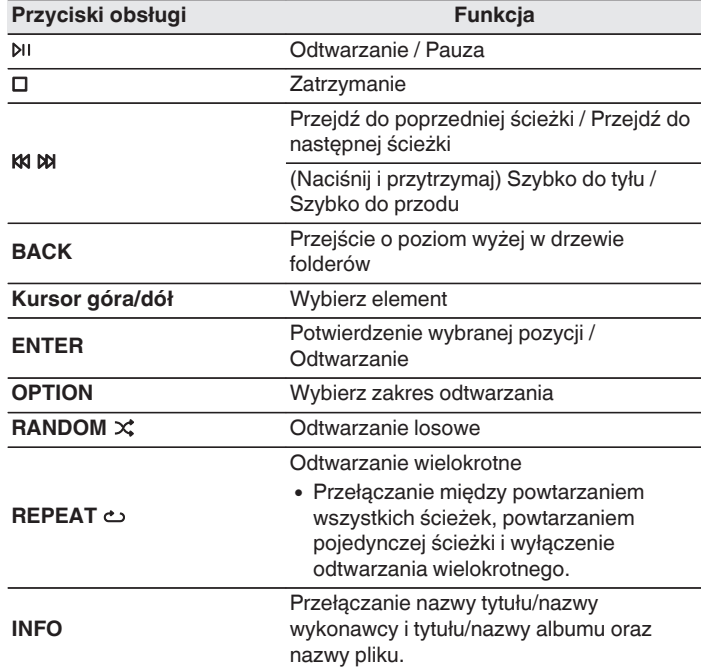

0 Aby rozpocząć odtwarzanie kolejnego pliku podczas odtwarzania płyty CD-R/CD-RW, na początku naciśnij BACK, aby wyświetlić drzewo plików. Następnie przyciskami Kursora Góra/Dół wybierz plik do odtworzenia, a następnie naciśnij ENTER.

### **[Panel przedni](#page-5-0) [Wyświetlacz](#page-7-0) [Panel tylny](#page-8-0)** 28 **[Pilot](#page-9-0) [Indeks](#page-57-0)**

$$
^{.8}
$$

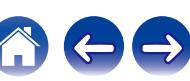

## <span id="page-28-0"></span>**Przełączanie wyświetlacza**

W trakcie odtwarzania naciśnij przycisk INFO.

- 0 Przełączanie nazwy tytułu/nazwy wykonawcy i tytułu/nazwy albumu oraz nazwy pliku.
- 0 Jeśli plik nie obsługuje informacji tekstowych lub nie zarejestrowano żadnych informacji o utworze, będzie wyświetlana nazwa pliku.
- 0 Dostępne znaki prezentowane są poniżej:

### **ABCDEFGHIJKLMNOPQRSTUVWXYZ abcdefghijklmnopqrstuvwxyz 0123456789 !** "  $\sharp$  \$ % & :; < > ? @ \[ ] \_ ` | { } ~ ^ '( ) \* +, - . / = spacja

0 Wszelkie znaki, które nie mogą być wyświetlone są zastępowane symbolem "." (kropka).

## **Przełączanie zakresu odtwarzania**

W trybie zatrzymania naciśnij przycisk OPTION.

0 Można ustawić zakres odtwarzania utworu.

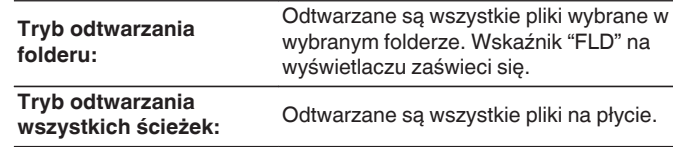

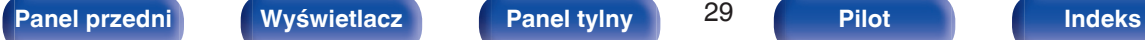

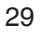

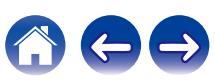

<span id="page-29-0"></span>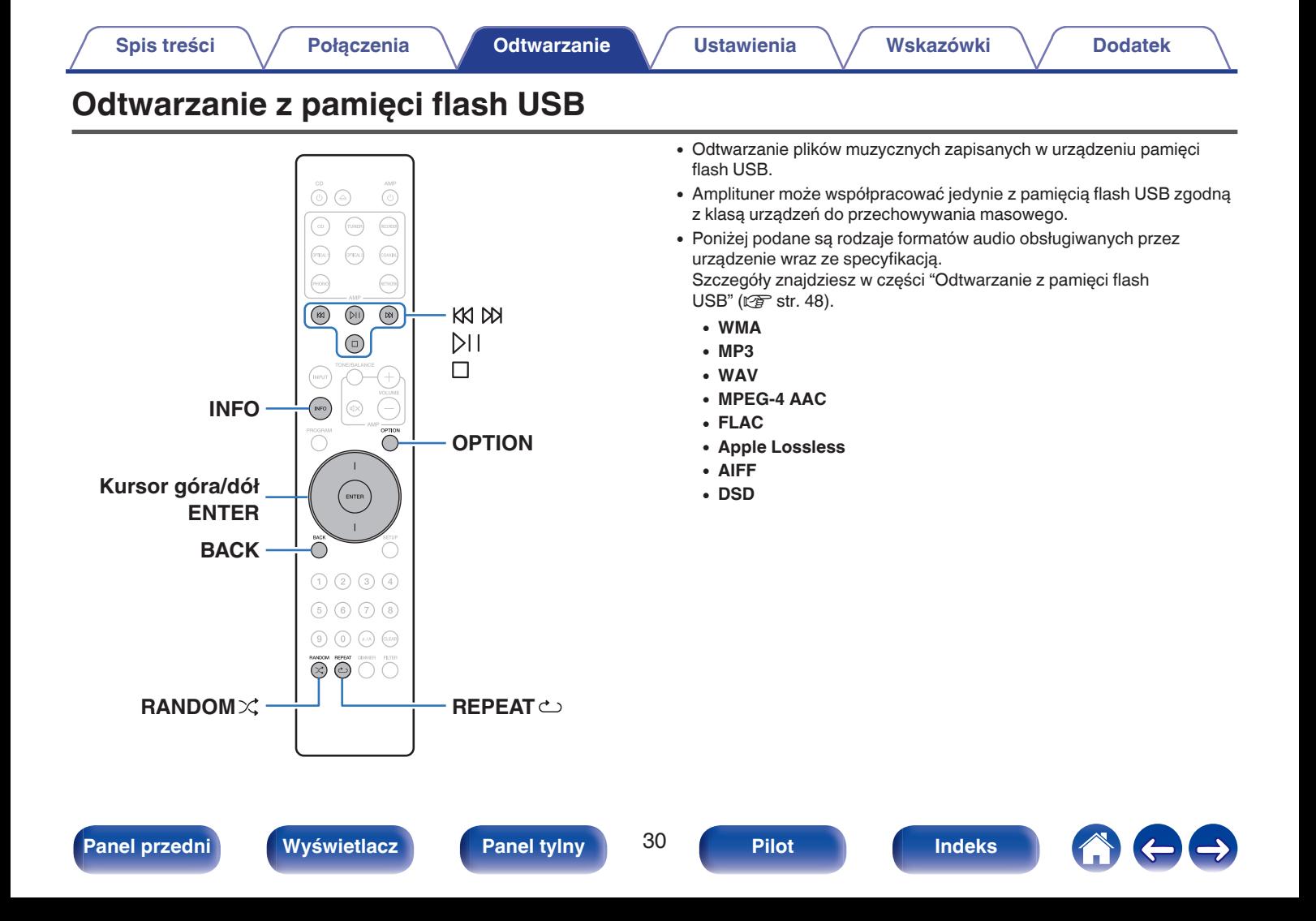

## <span id="page-30-0"></span>**Odtwarzanie plików z pamięci flash USB**

- **Podłącz pamięć flash USB do portu USB. (** $\mathbb{C}$  **[str. 17\)](#page-16-0)**
- **2 Naciśnij przycisk INPUT, aby ustawić tryb odtwarzanego nośnika na "USB".**
- **3 Przyciskami Kursora Góra/Dół wybierz katalog do odtworzenia, a następnie naciśnij przycisk ENTER.**
- **4 Przyciskami kursora góra/dół wybierz plik do odtworzenia, a następnie naciśnij przycisk ENTER.** Rozpocznie się odtwarzanie.

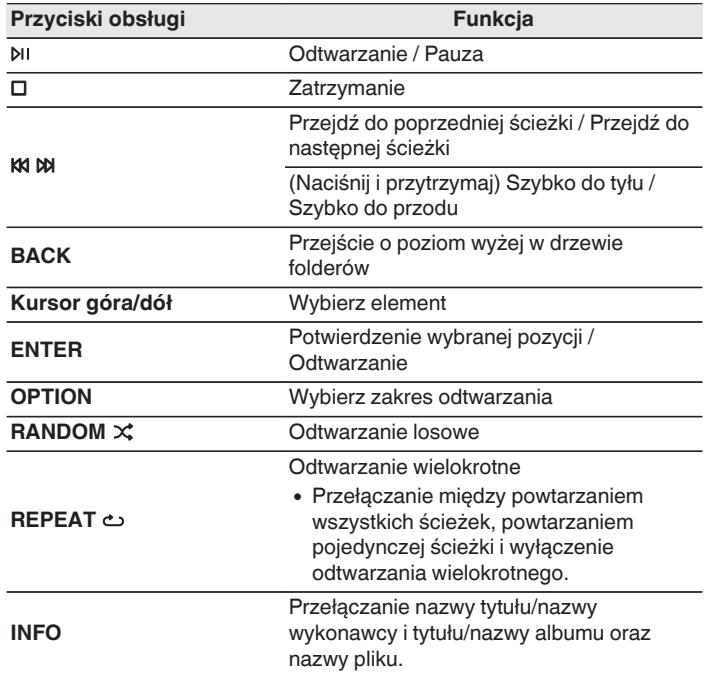

0 Aby rozpocząć odtwarzanie kolejnego pliku podczas odtwarzania urządzenia pamięci flash USB, na początku naciśnij BACK, aby wyświetlić drzewo plików. Następnie przyciskami Kursora Góra/Dół wybierz plik do odtworzenia, a następnie naciśnij ENTER.

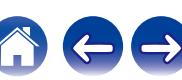

### <span id="page-31-0"></span>**UWAGA**

- 0 Firma Marantz nie ponosi odpowiedzialności za straty lub uszkodzenia danych zarejestrowanych w urządzeniu flash USB w czasie, gdy urządzenie flash USB podłączone jest do amplitunera.
- 0 Gdy pamięć flash USB jest podłączona do urządzenia, wczytuje ono wszystkie pliki znajdujące się w pamięci flash USB. Jeżeli pamięć flash USB zawiera dużą liczbę folderów i/lub plików, wczytywanie może zająć trochę czasu.

### **Przełączanie zakresu odtwarzania**

Naciśnij przycisk OPTION.

0 Można ustawić zakres odtwarzania utworu.

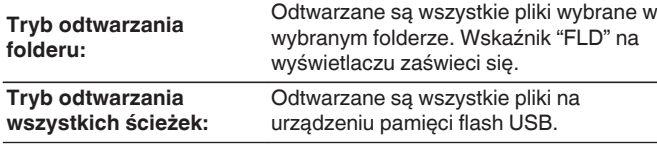

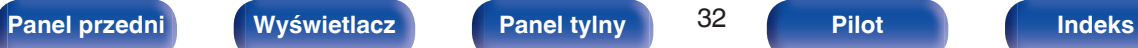

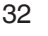

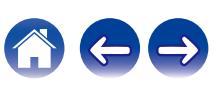

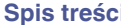

# <span id="page-32-0"></span>**Mapa menu**

W celu posługiwania się menu, zapoznaj się z informacjami na poniższych stronach.

To urządzenie jest dostarczane z fabrycznie zaprogramowanymi ustawieniami domyślnymi. Użytkownik może spersonalizować ustawienia amplitunera do posiadanej konfiguracji sprzętowej i własnych preferencji.

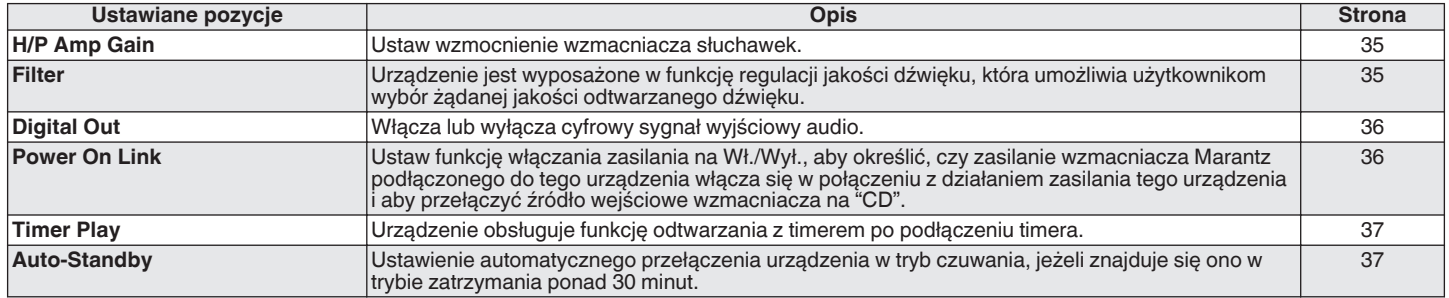

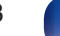

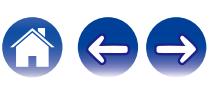

<span id="page-33-0"></span>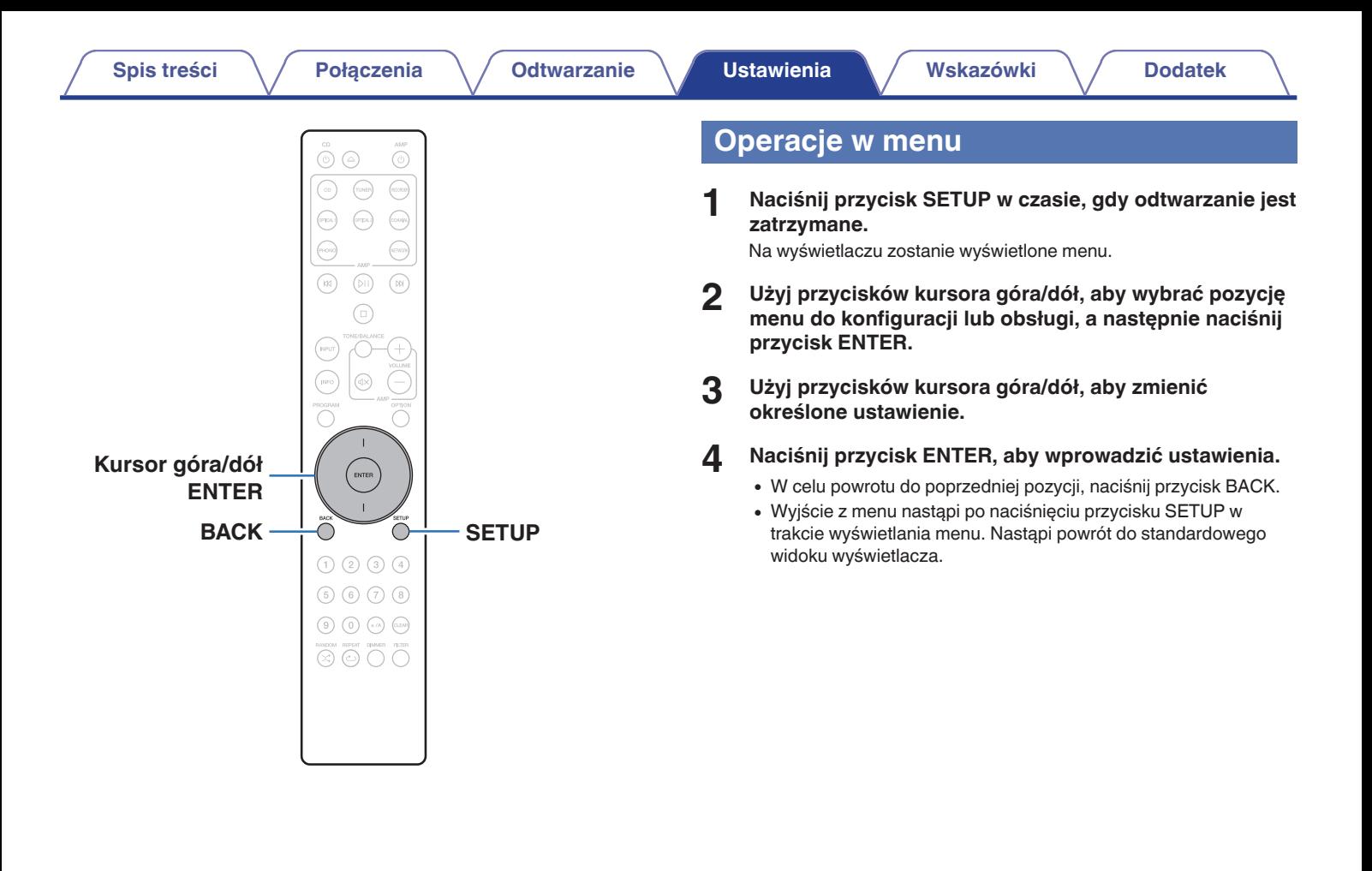

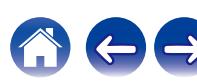

<span id="page-34-0"></span>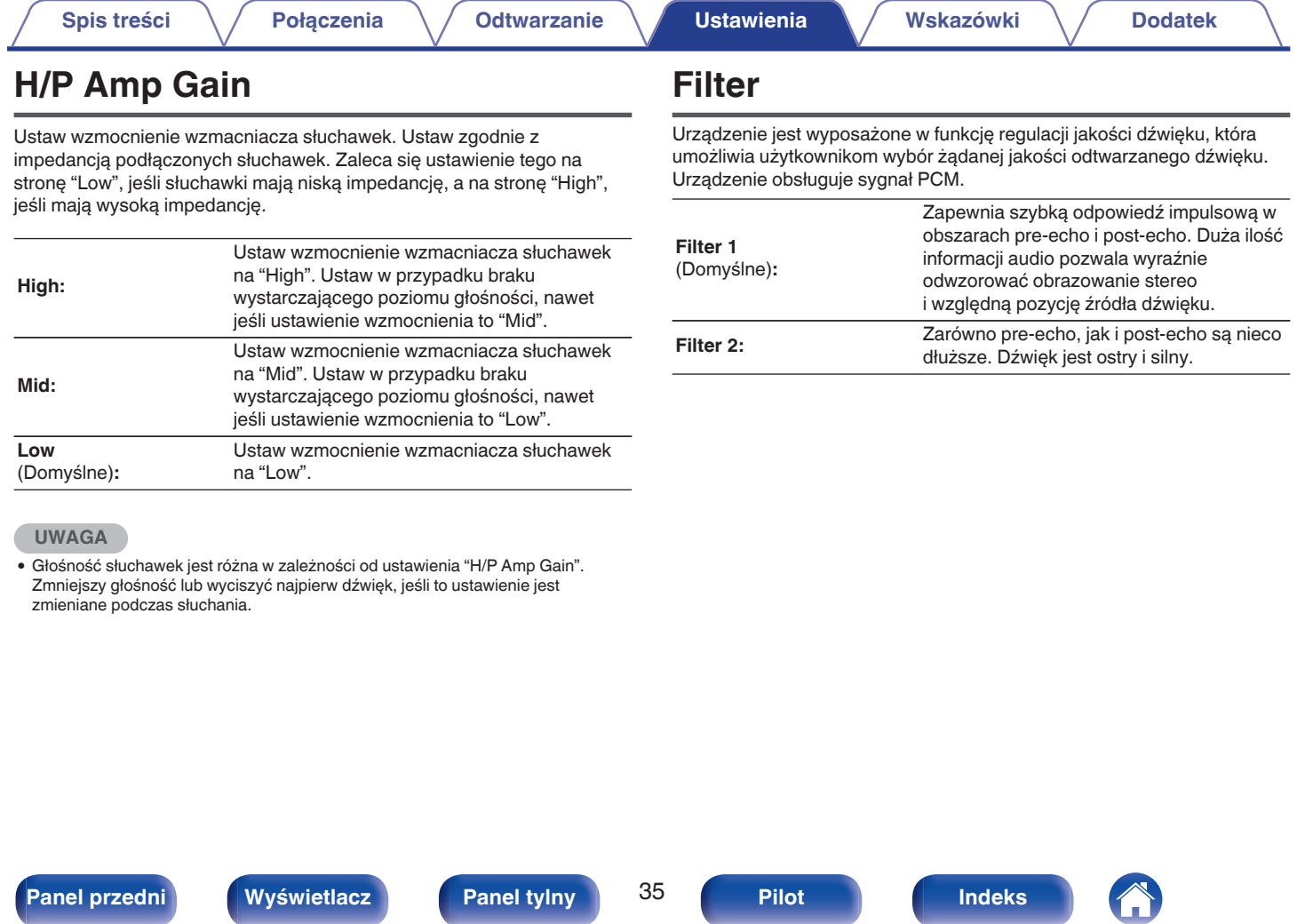

T

# **[Spis treści](#page-1-0) [Połączenia](#page-13-0) [Odtwarzanie](#page-20-0) [Ustawienia](#page-32-0) [Wskazówki](#page-37-0) [Dodatek](#page-45-0)**

# <span id="page-35-0"></span>**Digital Out**

Włącza lub wyłącza cyfrowy sygnał wyjściowy audio.

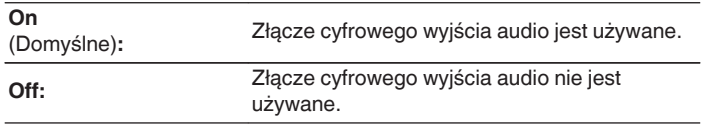

# **Power On Link**

Ustaw funkcję włączania zasilania na Wł./Wył., aby określić, czy zasilanie wzmacniacza Marantz podłączonego do tego urządzenia włącza się w połączeniu z działaniem zasilania tego urządzenia i aby przełączyć źródło wejściowe wzmacniacza na "CD". Najpierw stwórz zdalne połączenie między tym urządzeniem a wzmacniaczem Marantz. ( $\mathbb{Z}$  [str. 18\)](#page-17-0)

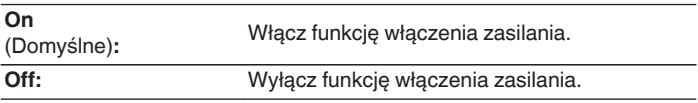

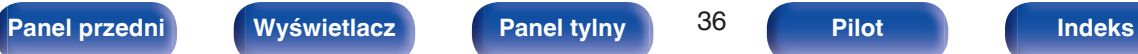

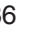

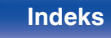

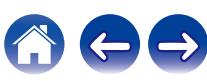

# <span id="page-36-0"></span>**Timer Play**

Urządzenie obsługuje funkcję odtwarzania z timerem po podłączeniu timera.

[\("Podłączanie do urządzenia wyposażonego w timer" \(](#page-18-0) $\mathbb{Q}$  str. 19))

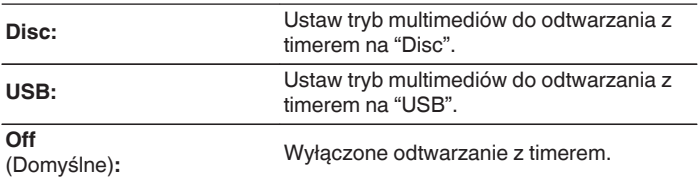

## o **Korzystanie z funkcji odtwarzania z timerem**

- **1.** Włącz zasilanie na podłączonych urządzeniach. ( $\mathbb{Z}$  [str. 19\)](#page-18-0)
- **2.** Załaduj płytę albo podłącz pamięć flash USB.
- **3.** Przełącz funkcję wzmacniacza na wejście, którego podłączony jest ten odtwarzacz.
- **4.** Ustaw timer audio na żądany czas.
- **5.** Włącz timer.
	- 0 Zasilanie podzespołów podłączonych do urządzenia wyposażonego w timer zostanie wyłączone.
	- 0 Gdy nadejdzie wyznaczony czas, zasilanie poszczególnych podzespołów zostanie automatycznie włączone i rozpocznie się odtwarzanie pierwszej ścieżki.

- 0 W przypadku aktywnej funkcji odtwarzania z timerem nie jest obsługiwane odtwarzanie losowe ani programowe.
- 0 Funkcja włączenia zasilania nie działa, gdy to urządzenie jest włączane przy użyciu funkcji odtwarzania z timerem.  $(\sqrt{\mathscr{E}})$ str. 36)

# **Auto-Standby**

Ustawienie automatycznego przełączenia urządzenia w tryb czuwania, jeżeli znajduje się ono w trybie zatrzymania ponad 30 minut.

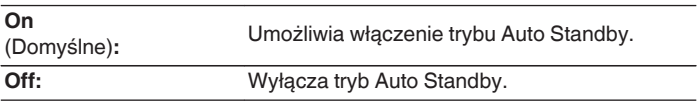

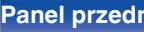

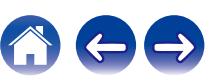

# <span id="page-37-0"></span>**Spis treści**

# **Wskazówki**

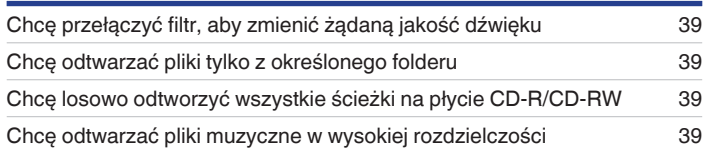

# **Rozwiązywanie problemów**

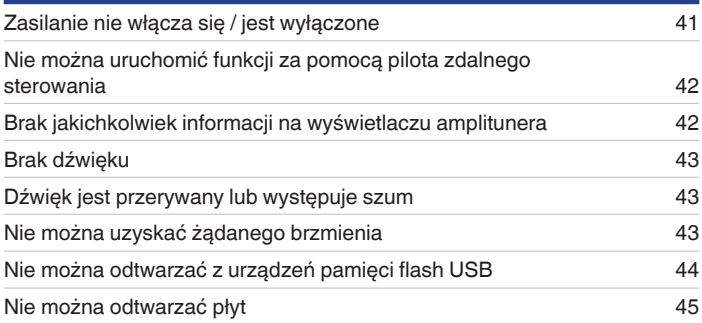

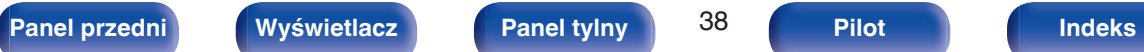

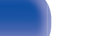

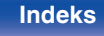

# <span id="page-38-0"></span>**Wskazówki**

**Chcę przełączyć filtr, aby zmienić żądaną jakość dźwięku**

• Przełączanie charakterystyk filtra.  $(\mathbb{Z}^2)$  [str. 35\)](#page-34-0)

### **Chcę odtwarzać pliki tylko z określonego folderu**

• Naciśnij przycisk OPTION, aby ustawić tryb odtwarzania na tryb odtwarzania folderu. ( $\mathbb{F}$ str. 29)

### **Chcę losowo odtworzyć wszystkie ścieżki na płycie CD-R/CD-RW**

0 Przed rozpoczęciem odtwarzania naciśnij przycisk OPTION, aby ustawić tryb odtwarzania na "All Mode" (Tryb wszystkich utworów), a następnie naciśnij RANDOM $\times$  w celu odtwarzania losowego. ( $\mathbb{Z}$  [str. 29\)](#page-28-0)

### **Chcę odtwarzać pliki muzyczne w wysokiej rozdzielczości**

• To urządzenie może odtwarzać pliki muzyczne o wysokiej rozdzielczości, które są przechowywane w pamięci flash USB. ( $\mathbb{Z}$  [str. 48\)](#page-47-0)

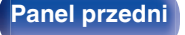

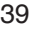

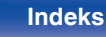

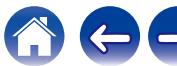

<span id="page-39-0"></span>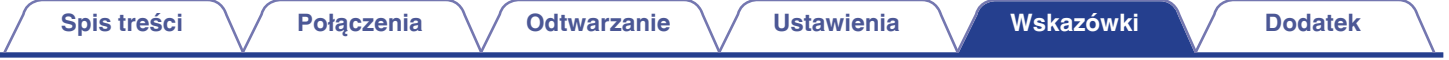

# **Rozwiązywanie problemów**

W przypadku pojawienia się problemu, najpierw sprawdź poniższe elementy:

- **1.** Czy podłączenia są prawidłowe?
- **2.** Czy urządzenie jest obsługiwane zgodnie z instrukcją?
- **3.** Czy inne urządzenia towarzyszące działają prawidłowo?

Jeżeli urządzenie nie funkcjonuje prawidłowo, sprawdź odpowiednie objawy wymienione w tym rozdziale.

Jeśli objawy nie pasują do któregokolwiek z tu opisanych, skontaktuj się ze sprzedawcą, gdyż może to być spowodowane usterką jednostki. W takim przypadku, odłącz urządzenie od zasilania i skontaktuj się ze sprzedawcą.

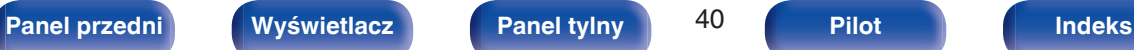

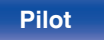

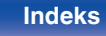

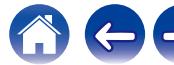

# <span id="page-40-0"></span>**Zasilanie nie włącza się / jest wyłączone**

#### **Zasilanie nie jest włączone.**

- Upewnij się, czy przewód zasilania jest prawidłowo podłączony do gniazda zasilania. ( $\mathbb{F}$ str. 20)
- Odtwarzacz znajduje się w trybie czuwania. Naciśnij przycisk  $\phi$  CD na pilocie zdalnego sterowania. ( $\mathbb{Q}_F^*$  [str. 22\)](#page-21-0)

### **Zasilanie wyłącza się automatycznie.**

0 Tryb Automatyczny stan wstrzymania jest włączony. Automatyczny tryb oczekiwania automatycznie przełącza urządzenie w tryb oczekiwania, gdy urządzenie nie jest używane przez ponad 30 minut. Aby wyłączyć automatyczny tryb czuwania, ustaw "Auto-Standby" w menu na "Off". ( $\mathbb{Z}$  [str. 37\)](#page-36-0)

### **Zasilanie wyłącza się, a wskaźnik obwodu ochronnego pokazuje jedno długie mignięcie i trzy krótkie mignięcia na pomarańczowo.**

• Układ zabezpieczający został uaktywniony z powodu błędu w wewnętrznym zasilaczu. Odłącz i ponownie podłącz przewód zasilający, a następnie naciśnij przycisk  $\phi$ , aby ponownie włączyć zasilanie. Jeśli problem nie zostanie rozwiązany przez wyłączenie i ponowne włączenie zasilania, odłącz przewód zasilający i skontaktuj się z naszym centrum obsługi klienta.

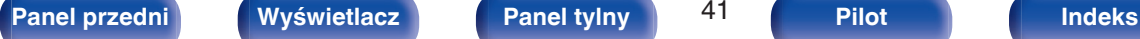

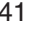

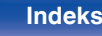

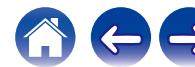

# <span id="page-41-0"></span>**Nie można uruchomić funkcji za pomocą pilota zdalnego sterowania**

**Nie można uruchomić funkcji za pomocą pilota zdalnego sterowania.**

- **Baterie są zużyte. Wymień na nowe.** ( $\sqrt{P}$  [str. 5\)](#page-4-0)
- Używaj pilota z odległości nie większej niż 7 metrów od urządzenia i ustaw pilot pod kątem do 30° lub mniejszym. ( $\mathbb{Z}$  [str. 5\)](#page-4-0)
- 0 Usuń przedmioty znajdujące się pomiędzy tym urządzeniem a pilotem zdalnego sterowania.
- Ułóż baterie prawidłowo wewnatrz pilota zgodnie z oznaczeniami  $\oplus$  oraz  $\ominus$ . ( $\mathbb{F}\mathbb{F}$  [str. 5\)](#page-4-0)
- 0 Czujnik pilota zdalnego sterowania oświetlony jest silnym światłem (bezpośrednie światło słoneczne, lampa fluorescencyjna, itp.). Przesuń pilota w miejsce, gdzie nie będzie bezpośrednio oświetlony silnym światłem.
- 0 W przypadku korzystania z urządzenia wideo 3D pilot zdalnego sterowania niniejszego urządzenia może nie działać poprawnie z powodu efektów komunikacji bezprzewodowej między urządzeniami (np. między telewizorem a okularami 3D). W takim przypadku należy zmienić orientację urządzeń wykorzystujących komunikację bezprzewodową 3D, aby nie zakłócała ona działania pilota zdalnego sterowania niniejszego urządzenia.
- W przypadku niezależnego użycia tego urządzenia ustaw przełącznik na "INTERNAL". ( $\mathbb{Z}$ ) [str. 18\)](#page-17-0)

# **Brak jakichkolwiek informacji na wyświetlaczu amplitunera**

### **Wyświetlacz jest wyłączony.**

• Naciśnij przycisk DIMMER i zmień ustawienie opcji na inne niż wyłączone. ( $\mathbb{Z}$  [str. 23\)](#page-22-0)

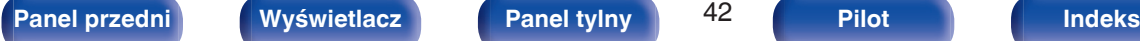

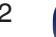

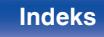

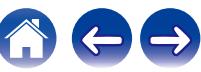

## <span id="page-42-0"></span>**Brak dźwięku**

### **Brak dźwięku. Lub dźwięk jest zniekształcony.**

- Sprawdź podłączenia wszystkich urządzeń. ( $\mathbb{Q}$  [str. 14\)](#page-13-0)
- 0 Wsuń do oporu przewody do zacisków.
- 0 Sprawdź, czy złącza wejściowe i wyjściowe nie zostały podłączone odwrotnie.
- 0 Sprawdź, czy kable nie są uszkodzone.
- 0 Sprawdź funkcje wzmacniacza oraz wyreguluj w razie potrzeby.
- 0 Cyfrowe wyjście audio zatrzymuje się podczas odtwarzania plików DSD.

# **Dźwięk jest przerywany lub występuje szum**

### **Podczas odtwarzania dźwięku z płyty CD-R/CD-RW jest on od czasu do czasu przerywany.**

0 Może to być spowodowane nieprawidłowościami podczas nagrywania lub niską jakością nośnika. Użyj poprawnie nagranej płyty.

### **Podczas odtwarzania dźwięku z pamięci flash USB, jest on od czasu do czasu przerywany.**

0 Do przerw w odtwarzaniu może dochodzić na skutek niskiej szybkości transferu pamięci flash USB.

# **Nie można uzyskać żądanego brzmienia**

### **Głośność słuchawek jest niska.**

• Przełącz "H/P Amp Gain" na "Mid" lub "High", jeśli używane są słuchawki z wysoką impedancją lub niską czułością. ( $\mathbb{Z}$ ) [str. 35\)](#page-34-0)

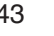

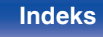

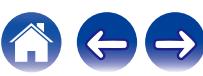

# <span id="page-43-0"></span>**Nie można odtwarzać z urządzeń pamięci flash USB**

### **Pamięć flash USB nie jest rozpoznawana.**

- Odłącz i ponownie podłącz urządzenie pamięci flash USB. ( $\mathbb{Q}$  [str. 17\)](#page-16-0)
- 0 Obsługiwane są urządzenia pamięci flash USB zgodne z klasą pamięci masowej.
- 0 Amplituner nie obsługuje połączenia za pomocą koncentratora USB. Podłącz pamięć flash USB bezpośrednio do portu USB.
- Pamięć flash USB musi być sformatowana w formacie FAT16 lub FAT32.
- 0 Nie gwarantuje się działania wszystkich urządzeń pamięci flash USB. Niektóre urządzenia pamięci flash USB nie są rozpoznawane. W przypadku korzystania z zewnętrznego dysku twardego USB, wymagającego zasilania przez zasilacz sieciowy, należy korzystać z zasilacza dołączonego do dysku.

### **Nie są wyświetlane pliki znajdujące się w urządzeniu pamięci flash USB.**

- Nie są wyświetlane pliki w formacie nieobsługiwanym przez amplituner. ( $\mathbb{Z}$  [str. 48\)](#page-47-0)
- 0 Urządzenie może wyświetlać pliki maksymalnie w 16 warstwach folderów. Przechowywanych może być maksymalnie 255 folderów i 65025 plików. W razie potrzeby zmień strukturę plików w urządzeniu pamięci flash USB.
- 0 Jeśli na urządzeniu pamięci flash USB znajduje się kilka partycji, wyświetlane są wyłącznie pliki z pierwszej partycji.

### **Urządzenia iOS oraz Android nie są rozpoznawane.**

0 Port USB tego urządzenia nie obsługuje odtwarzania z urządzeń iOS oraz Android.

### **Pliki zapisane w pamięci flash USB nie mogą być odtwarzane.**

- o Format pliku nie jest obsługiwany przez amplituner. Sprawdź, jakie formaty plików są obsługiwane przez amplituner. ( $\sqrt{2}$ str. 48)
- 0 Próbujesz odtworzyć plik z zabezpieczeniem autorskim. Pliki z zabezpieczeniem autorskim nie będą odtwarzane w tym urządzeniu.
- 0 Odtwarzanie może nie być możliwe, jeśli wielkość pliku Album Art przekracza 2 MB.

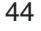

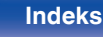

# <span id="page-44-0"></span>**Nie można odtwarzać płyt**

**Nie można odtwarzać po naciśnięciu przycisku odtwarzania lub nie można poprawnie odtwarzać określonego fragmentu płyty.**

• Płyta jest zabrudzona lub porysowana. Wyczyść płytę lub włóż inną płytę do odtwarzacza. ( $\mathbb{Z}$  [str. 52\)](#page-51-0)

### **Nie można odtwarzać płyt CD-R/CD-RW.**

- Nie można odtwarzać płyt, które nie zostały sfinalizowane podczas nagrywania. Użyj sfinalizowanej płyty. ( $\mathbb{Z}$  [str. 46\)](#page-45-0)
- 0 Może to być spowodowane nieprawidłowościami podczas nagrywania lub niską jakością nośnika. Użyj poprawnie nagranej płyty.
- Format pliku nie jest obsługiwany przez amplituner. Sprawdź, jakie formaty plików są obsługiwane przez amplituner. ( $\mathbb{Z}$ str. 46)

### **Wyświetlany jest komunikat "No Disc".**

0 Komunikat "No Disc" jest wyświetlany po włożeniu płyty etykietą do dołu lub gdy nie została włożona żadna płyta. Sprawdź, czy płyta jest włożona etykietą do góry.

### **Wyświetlany jest komunikat "System Error".**

0 Wyświetlany jest komunikat "System Error" w przypadku wystąpienia błędu nie spowodowanego dyskiem, formatem itp. Skontaktuj się z centrum obsługi klienta.

### **Wyświetlany jest komunikat "Can't Read Disc".**

0 Wyświetlany jest komunikat "Can't Read Disc" gdy nie można odczytać włożonej płyty, ponieważ nie jest ona kompatybilna z tym urządzeniem lub jest brudna albo porysowana. Sprawdź płytę.

### **Wyświetlany jest komunikat "Wrong Format".**

0 Wyświetlany jest komunikat "Wrong Format" w przypadku plików utworzonych w formacie, który nie jest obsługiwany przez to urządzenie. Sprawdź, jakie formaty plików są obsługiwane przez amplituner.  $(\sqrt{2} \cdot \text{str. } 46)$ 

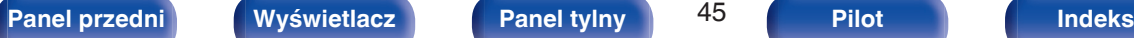

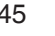

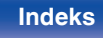

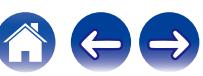

<span id="page-45-0"></span>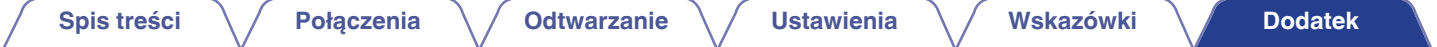

# **Odtwarzanie płyt**

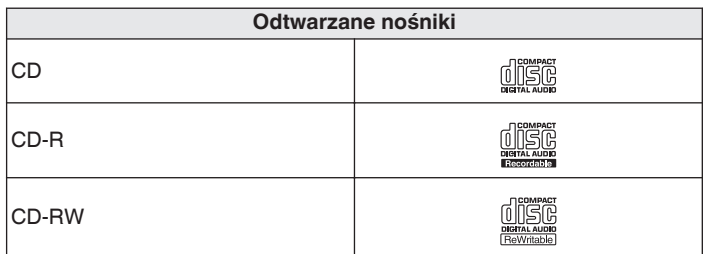

#### **UWAGA**

0 Niektóre dyski i niektóre formaty nagrań nie są obsługiwane.

0 Niesfinalizowane płyty nie mogą być odtwarzane.

## **Pliki**

### o **Specyfikacje obsługiwanych plików**

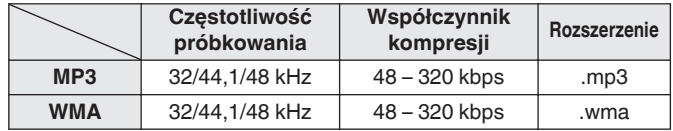

### ■ Maksymalna liczba odtwarzanych plików oraz **folderów**

Maksymalna liczba folderów: 256 Całkowita liczba folderów i plików : 512

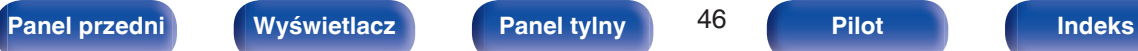

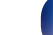

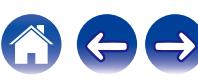

#### **UWAGA**

- 0 Pliki muszą mieć rozszerzenie. Pliki o innych rozszerzeniach lub bez rozszerzeń nie będą odtwarzane.
- 0 Płyty nagrane samodzielnie mogą być stosowane wyłącznie na własne potrzeby, ponieważ zgodnie z przepisami prawa autorskiego nie mogą być wykorzystywane w inny sposób bez pozwolenia właściciela praw do utworów.

- 0 Na tym urządzeniu odtwarzać można wyłącznie pliki muzyczne, które nie są zabezpieczone przed kopiowaniem.
- 0 Pliki pobierane z płatnych stron muzycznych w internecie są zabezpieczane metodami ochrony praw autorskich. Pliki przeniesione na komputer z CD itd. i kodowane w formacie WMA mogą być zabezpieczone metodami ochrony praw autorskich zależnie od ustawień komputera.
- 0 Maksymalna liczba plików i folderów, które mogą być odtwarzane, różni się w zależności od takich warunków, jak długość nazw plików lub nazw folderów albo liczba poziomów w hierarchii folderów.

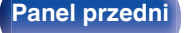

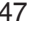

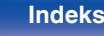

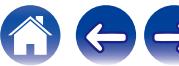

# <span id="page-47-0"></span>**Odtwarzanie z pamięci flash USB**

- Amplituner jest zgodny ze standardem MP3 ID3-Tag (wer. 2).
- Amplituner jest zgodny z WMA META.
- 0 Utwory z albumu nie mogą być odtwarzane prawidłowo, jeżeli wielkość obrazka (w pikselach) okładki albumu przekracza 500 x 500 (WMA/MP3/Apple Lossless/DSD) lub 349 x 349 (MPEG-4 AAC).

## o **Specyfikacje obsługiwanych plików**

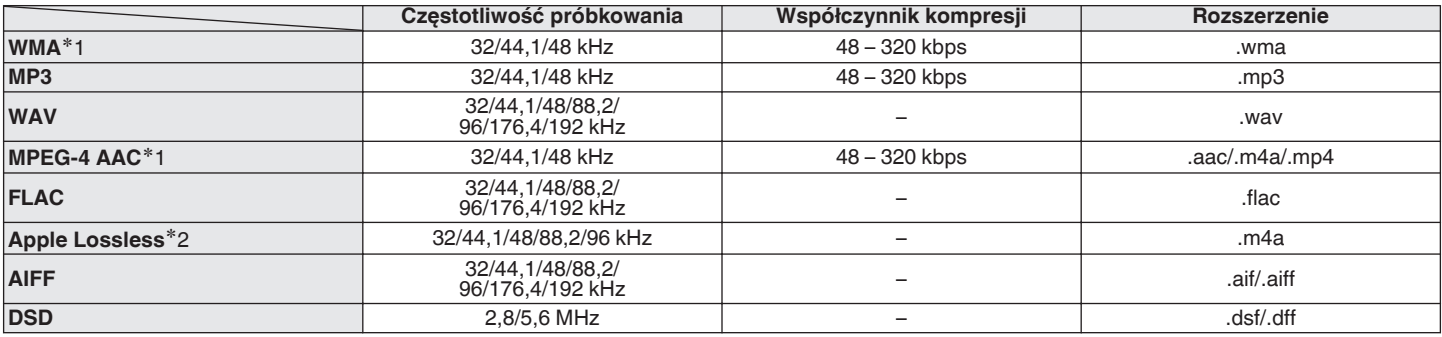

z1 Na amplitunerze można odtwarzać wyłącznie pliki, które nie są zabezpieczone przed kopiowaniem. Pliki pobierane z płatnych stron muzycznych w internecie są zabezpieczane metodami ochrony praw autorskich. Pliki przeniesione na komputer z CD itd. i kodowane w formacie WMA mogą być zabezpieczone metodami ochrony praw autorskich zależnie od ustawień komputera.

z2 Dekoder Apple Lossless Audio Codec (ALAC) jest dostępny na podstawie licencji Apache, wersja 2.0 (**http://www.apache.org/licenses/LICENSE-2.0**).

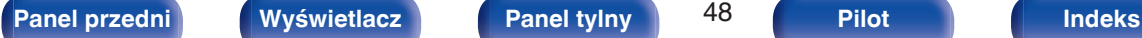

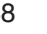

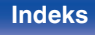

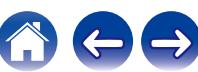

#### **[Spis treści](#page-1-0) [Połączenia](#page-13-0) [Odtwarzanie](#page-20-0) [Ustawienia](#page-32-0) [Wskazówki](#page-37-0) [Dodatek](#page-45-0)**

### <span id="page-48-0"></span>■ Maksymalna liczba odtwarzanych plików oraz **folderów**

Poniżej podane są ograniczenia liczby folderów i plików wyświetlanych przez urządzenie.

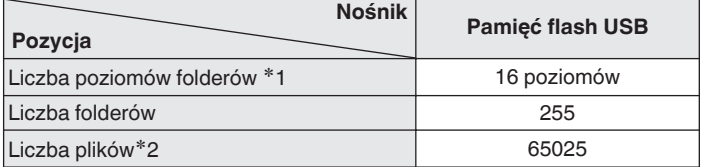

z1 Ograniczona liczba zawiera katalog główny.

z2 Dopuszczalna liczba plików może się różnić w zależności od pojemności urządzenia pamięci flash USB i wielkości plików.

### **UWAGA**

0 Cyfrowe wyjście audio zatrzymuje się podczas odtwarzania plików DSD.

# **Kolejność odtwarzania plików muzycznych**

Kiedy jest kilka folderów z plikami muzycznymi, kolejność odtwarzania folderów jest automatycznie ustawiana, kiedy to urządzenie odczytuje nośnik danych. Pliki w każdym folderze są odtwarzane w kolejności alfabetycznej według nazw.

### **CD-R/CD-RW i urządzenie pamięci flash USB**

Przy odtwarzaniu plików zapisanych na płytach CD-R, CD-RW lub urządzenie pamięci flash USB w pierwszej kolejności odtwarzane są pliki ze wszystkich folderów w pierwszej warstwie, następnie wszystkie foldery w drugiej warstwie, po czym w trzeciej warstwie itd. w tej kolejności.

- 0 Kolejność odtwarzania wyświetlana na komputerze PC może być inna niż aktualna kolejność odtwarzania.
- 0 Zależnie od oprogramowania użytego do zapisu plików, kolejność odtwarzania w przypadku płyt CD-R/CD-RW może się różnić.
- 0 Kolejność odtwarzania może się różnić od kolejności, w której foldery lub pliki zostały nagrane, jeśli folder lub plik zostanie usunięty lub dodany do urządzenia pamięci USB. Dzieje się tak z powodu specyfikacji danych zapisu i nie oznacza usterki.

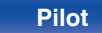

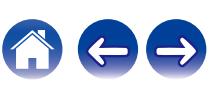

# <span id="page-49-0"></span>**O płytach i plikach**

Pliki muzyczne zapisane na płytach CD-R/-RW i urządzenie pamięci flash USB są podzielone na większe segmenty (foldery) i mniejsze segmenty (pliki).

Pliki są przechowywane w folderach, a foldery mogą zostać zapisane hierarchicznie. Urządzenie może rozpoznać do 16 poziomów folderów.

![](_page_49_Figure_9.jpeg)

• Zapisując pliki muzyczne na płycie CD-R/CD-RW, wybierz format zapisu "ISO9660" w oprogramowaniu. Jeśli pliki zostaną nagrane w innych formatach, mogą nie być odtwarzane prawidłowo. Szczegółowe informacje znajdziesz w instrukcji oprogramowania do nagrywania.

![](_page_49_Picture_11.jpeg)

![](_page_49_Picture_16.jpeg)

![](_page_49_Picture_17.jpeg)

# <span id="page-50-0"></span>**Uwagi na temat obchodzenia się z nośnikami**

## **Wkładanie dysku**

- 0 Włóż płytę do szuflady etykietą do góry.
- 0 Upewnij się, że przed włożeniem płyty szuflada na płytę została w pełni otwarta.
- 0 Umieść płytę o średnicy 12 cm w zewnętrznej wnęce szuflady (Rysunek 1), a płytę o średnicy 8 cm w wewnętrznej wnęce szuflady (Rysunek 2).

![](_page_50_Figure_11.jpeg)

0 Nie używając adaptera możesz umieścić płyty o średnicy 8 cm, dokładnie w miejsce wyznaczone wnęką szuflady.

### **UWAGA**

- 0 Włóż tylko jedną płytę jednorazowo. Włóż jednorazowo tylko jedną płytę. Włożenie dwóch lub więcej płyt może skutkować uszkodzeniem urządzenia lub podrapaniem płyt.
- 0 Nie wkładaj do odtwarzacza pękniętych ani zdeformowanych płyt oraz płyt naprawianych za pomocą taśmy klejącej itp.
- 0 Nie wkładaj płyt, w których samoprzylepna folia lub klej, używane do przymocowania etykiety są odsłonięte, jak również płyt noszących ślady po takich materiałach. Płyty takie mogą ulec zablokowaniu w odtwarzaczu i uszkodzić go.
- 0 Nie stosuj płyt o nieregularnych kształtach, gdyż mogą one zniszczyć urządzenie.

![](_page_50_Picture_18.jpeg)

- 0 Nie popychaj ręką szuflady na płyty, gdy zasilanie jest wyłączone. Może to doprowadzić do uszkodzenia urządzenia.
- 0 W przypadku pozostawienia urządzenia przez dłuższy czas w miejscu pełnym dymu papierosowego, itp. powierzchnia optyczna może ulec zabrudzeniu. W takim przypadku, sygnały mogą nie być odczytywane prawidłowo.

![](_page_50_Picture_21.jpeg)

![](_page_50_Picture_25.jpeg)

# <span id="page-51-0"></span>**Jak obchodzić się z nośnikami**

- 0 Nie pozostawiaj odcisków palców, tłuszczu ani zabrudzeń na płycie.
- Zwróć szczególną uwagę, by nie drapać płyt podczas wyjmowania ich z pudełek.
- 0 Nie zginaj ani nie podgrzewaj płyt.
- Nie powiekszaj centralnego otworu.
- 0 Nie pisz po zadrukowanej stronie płyty długopisami, ołówkami, itp. lub nie naklejaj na płyty nowych etykiet.
- 0 Gdy płyta zostanie wniesiona z zimnego otoczenia do ciepłego pomieszczenia, to na jej powierzchni może nastąpić kondensacja pary wodnej. Nie używaj suszarki do włosów, by osuszyć płytę.
- 0 Nie odłączać urządzenia pamięci flash USB lub nie wyłączać urządzenia podczas gdy odtwarzane jest urządzenie pamięci flash USB. Może to spowodować usterkę lub stratę danych urządzenia pamięci flash USB.
- 0 Nie wolno podejmować prób otwierania lub modyfikacji urządzeniu pamięci flash USB.
- 0 Urządzenie pamięci flash USB i pliki mogą zostać uszkodzone przez elektryczność statyczną. Nie dotykać palcami styków metalowych urządzenia pamięci flash USB.
- 0 Nie używać odkształconego urządzenia pamięci flash USB.
- 0 Po użyciu należy się upewnić, że zostały wyciągnięte wszystkie płyty i urządzenia pamięci flash USB i przechowywane w odpowiednim opakowaniu, aby zapobiec osiadaniu się kurzu, zadrapaniom i odkształceniu.
- 0 Nie kładź płyt w następujących miejscach:
	- **1.** Wystawionych na bezpośrednie działanie promieni słonecznych przez dłuższy czas
	- **2.** O wysokiej wilgotności lub zapyleniu
	- **3.** Narażonych na ciepło z grzejników, itp.

# **Czyszczenie płyt**

- 0 Jeżeli na powierzchni płyty znajdują się odciski palców lub kurz, to mogą one obniżyć jakość odtwarzanego dźwięku.
- 0 Użyj zestawu do czyszczenia, dostępnego w sklepach lub miękkiej szmatki.

![](_page_51_Picture_25.jpeg)

![](_page_51_Picture_26.jpeg)

Wycieraj ruchami promienistymi. Nigdy nie wycieraj ruchami

okrężnymi.

### **UWAGA**

0 Nie używaj płynów do czyszczenia płyt gramofonowych ani płynów antystatycznych. Nie używaj również chemikaliów, takich jak benzen lub rozcieńczalnik.

![](_page_51_Picture_35.jpeg)

![](_page_51_Picture_36.jpeg)

# <span id="page-52-0"></span>**Wyjaśnienie pojęć**

### **AIFF** (**Audio Interchange File Format**)

To nieskompresowany i bezstratny format dźwięku cyfrowego. Pliki w formacie AIFF można wykorzystać do nagrywania wysokiej jakości płyt audio CD z importowanych utworów. Pliki AIFF wykorzystują około 10 MB przestrzeni dyskowej na minutę.

### **Apple Lossless Audio Codec**

Jest to kodek służący do bezstratnej kompresji dźwięku opracowany przez firmę Apple Inc. Kodek można odtwarzać za pomocą iTunes, urządzenia iPod lub iPhone. Dane skompresowane do około 60 – 70 % można dekompresować do dokładnie takich samych danych oryginalnych.

### **DSD** (**Direct-Stream Digital**)

Jedna z metod zapisywania danych audio; jest to aspekt sygnału używany do zapisywania sygnałów audio na płytach super audio CD i jest cyfrowym sygnałem audio modulowanym przez Δ-Σ.

### **FLAC (Free Lossless Audio Codec)**

FLAC oznacza bezpłatny bezstratny kodek audio i jest wolnym bezstratnym formatem zapisu audio. Bezstratność oznacza, że zapis audio jest kompresowany bez jakichkolwiek strat w jakości. Licencja FLAC zamieszczona jest poniżej.

Copyright (C) 2000, 2001, 2002, 2003, 2004, 2005, 2006, 2007, 2008, 2009 Josh Coalson

Redistribution and use in source and binary forms, with or without modification, are permitted provided that the following conditions are met:

- Redistributions of source code must retain the above copyright notice, this list of conditions and the following disclaimer.
- Redistributions in binary form must reproduce the above copyright notice, this list of conditions and the following disclaimer in the documentation and/or other materials provided with the distribution.
- Neither the name of the Xiph.org Foundation nor the names of its contributors may be used to endorse or promote products derived from this software without specific prior written permission.

THIS SOFTWARE IS PROVIDED BY THE COPYRIGHT HOLDERS AND CONTRIBUTORS "AS IS" AND ANY EXPRESS OR IMPLIED WARRANTIES, INCLUDING, BUT NOT LIMITED TO, THE IMPLIED WARRANTIES OF MERCHANTABILITY AND FITNESS FOR A PARTICULAR PURPOSE ARE DISCLAIMED. IN NO EVENT SHALL THE FOUNDATION OR CONTRIBUTORS BE LIABLE FOR ANY DIRECT, INDIRECT, INCIDENTAL, SPECIAL, EXEMPLARY, OR CONSEQUENTIAL DAMAGES (INCLUDING, BUT NOT LIMITED TO, PROCUREMENT OF SUBSTITUTE GOODS OR SERVICES; LOSS OF USE, DATA, OR PROFITS; OR BUSINESS INTERRUPTION) HOWEVER CAUSED AND ON ANY THEORY OF LIABILITY, WHETHER IN CONTRACT, STRICT LIABILITY, OR TORT (INCLUDING NEGLIGENCE OR OTHERWISE) ARISING IN ANY WAY OUT OF THE USE OF THIS SOFTWARE, EVEN IF ADVISED OF THE POSSIBILITY OF SUCH DAMAGE.

![](_page_52_Picture_25.jpeg)

![](_page_52_Picture_27.jpeg)

### **MP3** (**MPEG Audio Layer-3**)

Jest to międzynarodowo standaryzowany schemat kompresji danych audio stosowany w standardzie kompresji video "MPEG-1". Pozwala uzyskać skompresowane pliki o wielkości 1/11 oryginalnego zapisu utrzymując jakość zapisu dźwięku równoważną muzyce zapisanej na płytach CD.

### **MPEG (Moving Picture Experts Group), MPEG-2, MPEG-4**

Są to nazwy standardów cyfrowych formatów kompresowanych stosowanych do kodowania zapisu video oraz audio. Standardy video obejmują "MPEG-1 Video", "MPEG-2 Video", "MPEG-4 Visual", "MPEG-4 AVC". Standardy audio obejmują "MPEG-1 Audio", "MPEG-2 Audio", "MPEG-4 AAC".

#### **WMA (Windows Media Audio)**

Jest to technologia kompresji sygnału audio opracowana przez Microsoft Corporation.

Dane WMA można kodować za pomocą aplikacji Windows Media® Player.

Dla zakodowania plików WMA należy stosować wyłącznie aplikacje autoryzowane przez Microsoft Corporation. W przypadku stosowania oprogramowania nieposiadającego autoryzacji, pliki mogą nie pracować prawidłowo.

#### **Częstotliwość próbkowania**

Próbkowanie oznacza odczyt wartości fali dźwiękowej (sygnału analogowego) w regularnych odstępach czasu i wyrażenie wysokości fali przy każdym odczycie w formacie cyfrowym (tworzenie sygnału cyfrowego).

Liczba odczytów na sekundę nazywana jest "częstotliwością próbkowania". Im większe wartości, tym bardziej wiernie odwzorowany jest dźwięk.

#### **Zakres dynamiki**

Różnica pomiędzy maksymalnym nie zniekształconym poziomem dźwięku a minimalnym poziomem dźwięku, który można wyróżnić z szumu emitowanego przez urządzenie.

### **Współczynnik kompresji**

Jest to ilość zapisanych na płycie danych audio, jaka jest odczytywana w ciągu sekundy.

#### **Finalizacja**

Jest to proces umożliwiający odtwarzanie płyt DVD/CD, które zostały nagrane za pomocą nagrywarek przez inne odtwarzacze.

#### **Liniowe PCM**

Sygnał ten jest nie skompresowanym sygnałem PCM (Pulse Code Modulation). W przeciwieństwie do źródeł audio o stratnej kompresji, takich jak MP3, jakość dźwięku i zakres dynamiki nie ulegają pogorszeniu.

![](_page_53_Picture_29.jpeg)

![](_page_53_Picture_30.jpeg)

![](_page_53_Picture_31.jpeg)

# <span id="page-54-0"></span>**Dane techniczne**

![](_page_54_Picture_171.jpeg)

![](_page_54_Picture_8.jpeg)

![](_page_54_Picture_12.jpeg)

![](_page_54_Picture_14.jpeg)

![](_page_55_Picture_120.jpeg)

![](_page_55_Picture_1.jpeg)

![](_page_55_Picture_5.jpeg)

![](_page_55_Picture_6.jpeg)

![](_page_55_Picture_7.jpeg)

![](_page_56_Figure_0.jpeg)

# <span id="page-57-0"></span>**Indeks**

![](_page_57_Picture_156.jpeg)

![](_page_57_Picture_157.jpeg)

![](_page_57_Picture_158.jpeg)

![](_page_57_Picture_159.jpeg)

### **图**0

![](_page_57_Picture_160.jpeg)

![](_page_57_Picture_161.jpeg)

![](_page_57_Picture_162.jpeg)

### v **R**

[Rozwiązywanie problemów ............................ 40](#page-39-0)

### v **U**

[Urządzenie wyposażone w timer .................... 19](#page-18-0)

### v **W**

![](_page_57_Picture_163.jpeg)

![](_page_57_Picture_21.jpeg)

![](_page_57_Picture_25.jpeg)

![](_page_57_Picture_27.jpeg)

### www.marantz.com

You can find your nearest authorized distributor or dealer on our website.

marantz<sup>®</sup> is a registered trademark.

3520 10853 00AM © 2022 Sound United. All Rights Reserved.